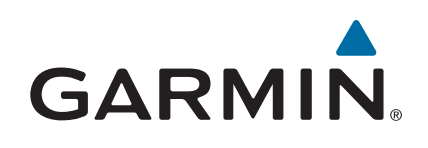

# **Forerunner® 920XT**

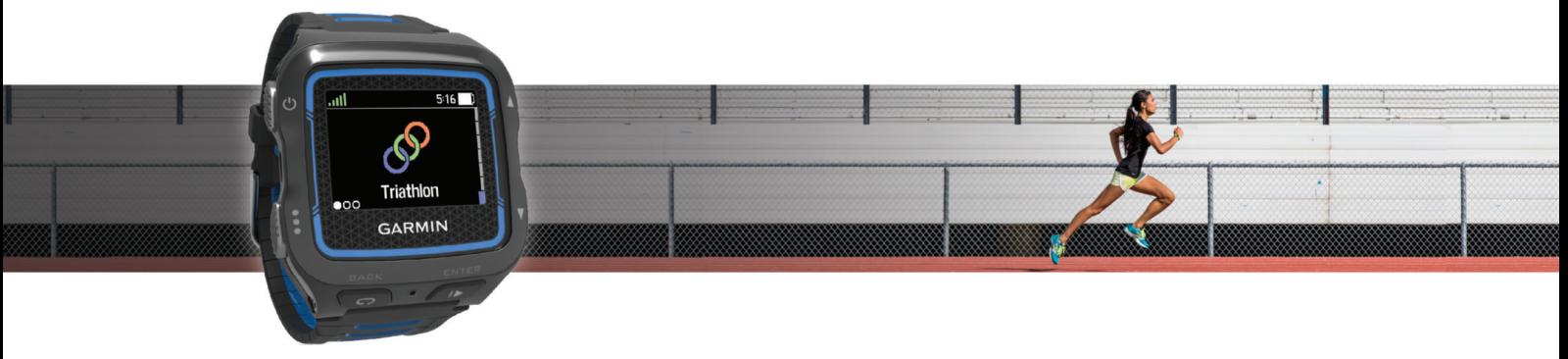

Användarhandbok

#### © 2014 Garmin Ltd. eller dess dotterbolag

Med ensamrätt. I enlighet med upphovsrättslagarna får den här handboken inte kopieras, helt eller delvis, utan ett skriftligt godkännande från Garmin. Garmin förbehåller sig rätten att ändra eller förbättra sina produkter och att förändra innehållet i den här handboken utan skyldighet att meddela någon person eller organisation om sådana ändringar eller förbättringar. Gå till [www.garmin.com](http://www.garmin.com) om du vill ha aktuella uppdateringar och tilläggsinformation gällande användningen av den här produkten.

Garmin®, Garmin-logotypen, ANT+®, Auto Lap®, Auto Pause®, Forerunner®, VIRB® och Virtual Partner® är varumärken som tillhör Garmin Ltd. eller dess dotterbolag och är registrerade i USA och andra länder. Connect IQ™, Garmin Connect™, Garmin Express™, HRM-Bun™, HRM-Swim™, HRM-Tri™ och Vector™ är varumärken som tillhör Garmin Ltd. eller dess dotterbolag. De här varumärkena får inte användas utan skriftligt tillstånd från Garmin.

Android™ är ett varumärke som tillhör Google Inc. Bluetooth® märket och logotyperna ägs av Bluetooth SIG, Inc. och all användning av sådana märken av Garmin är licensierad. The Cooper Institute® och eventuella relaterade varumärken tillhör The Cooper Institute. Di2™ är ett varumärke som tillhör Shimano, Inc. Shimano® är ett registrerat varumärke som tillhör Shimano, Inc. Avancerad hjärtslagsanalys från Firstbeat. iOS® är ett registrerat varumärke som tillhör Cisco Systems, Inc. och som används på licens av Apple Inc. Mac® är ett registrerat varumärke som tillhör Apple Computer, Inc. Training Stress Score™ (TSS), Intensity Factor™ (IF) och Normalized Power™ (NP) är varumärken som tillhör Peaksware, LLC. Windows® är ett registrerat varumärke som tillhör Microsoft Corporation i USA och andra länder. Wi-Fi® är ett registrerat märke som tillhör Wi-Fi Alliance Corporation. Övriga varumärken och varunamn tillhör respektive ägare.

Denna produkt är certifierad av ANT+®. Besök [www.thisisant.com/directory](http://www.thisisant.com/directory) för att se en lista över kompatibla produkter och appar.

M/N: F4XRGT00, A02293, B02293

## Innehållsförteckning

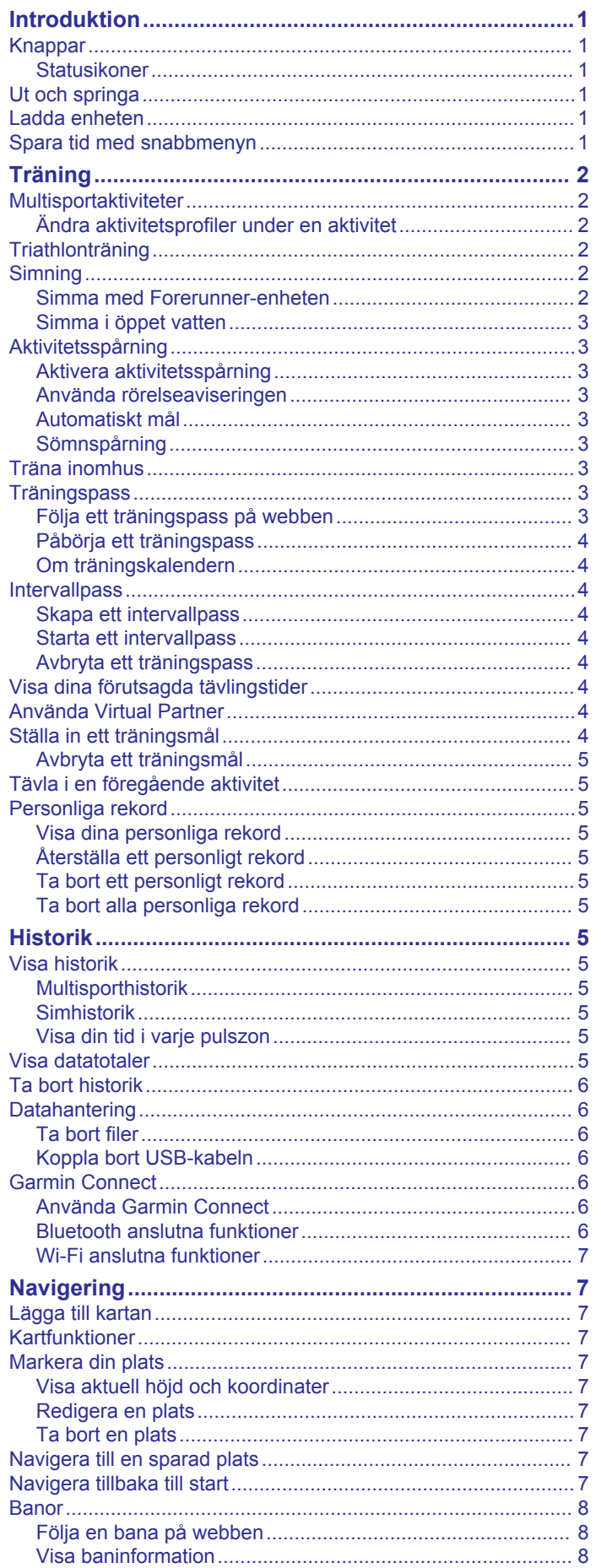

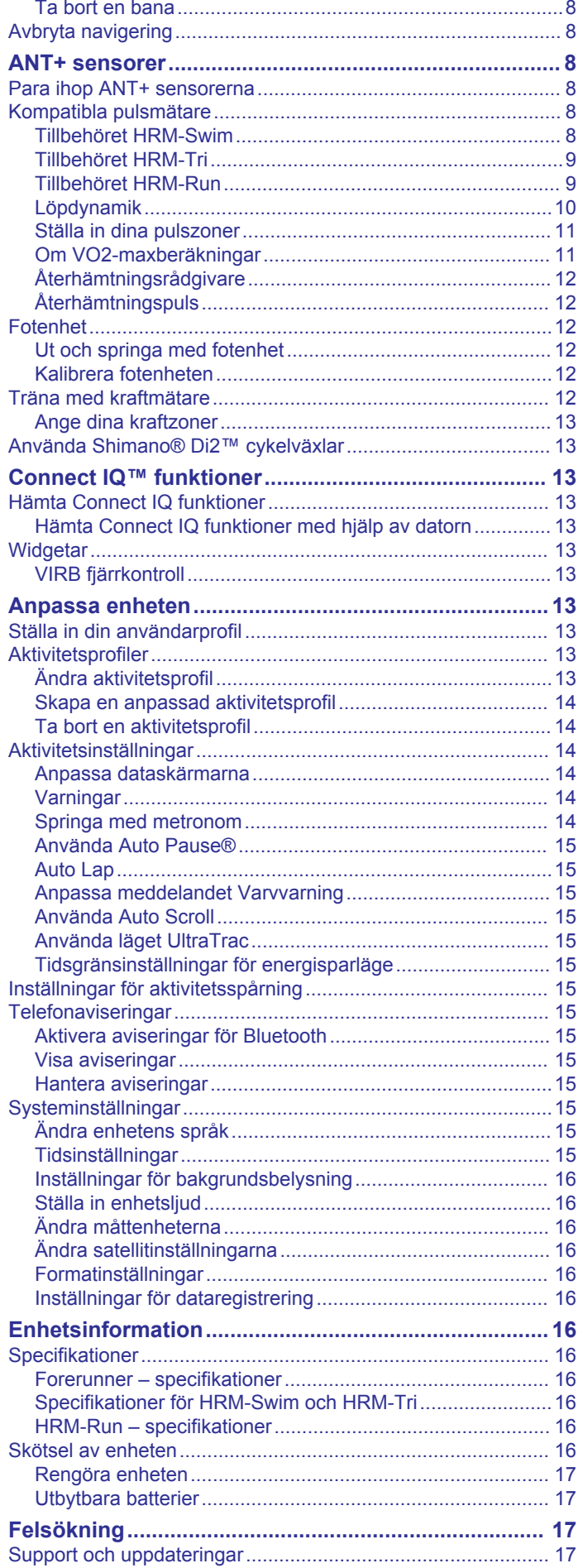

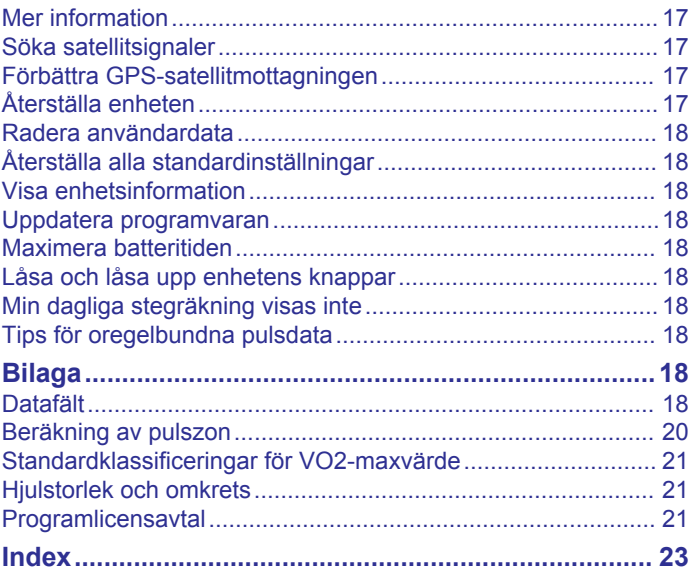

## **Introduktion**

### **VARNING**

<span id="page-4-0"></span>I guiden *Viktig säkerhets- och produktinformation*, som medföljer i produktförpackningen, finns viktig information och produktvarningar.

Rådgör alltid med en läkare innan du påbörjar eller ändrar ett motionsprogram.

## **Knappar**

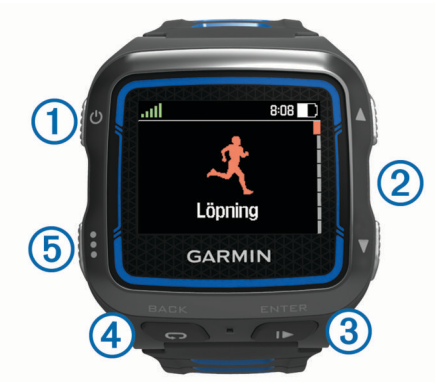

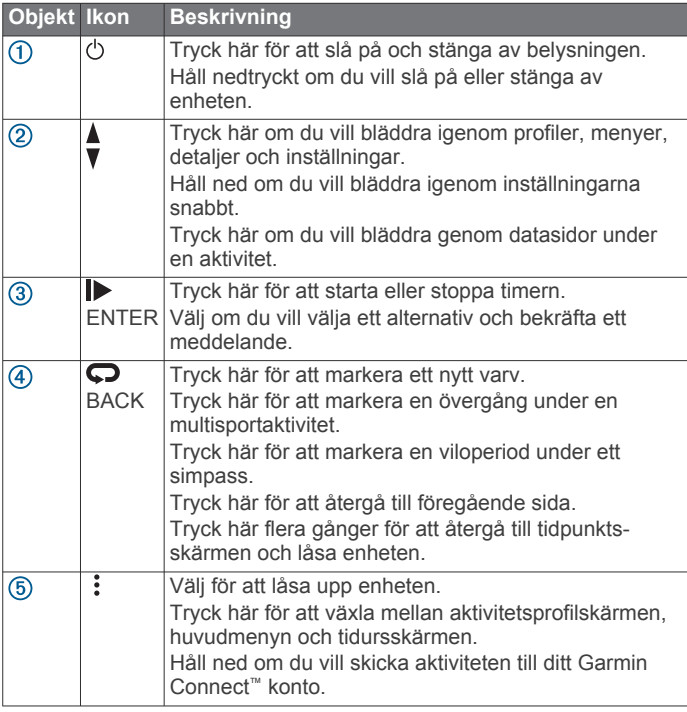

### **Statusikoner**

Ikoner visas högst upp på aktivitetsprofilen och datasidorna. När en ikon blinkar innebär det att enheten söker efter signal. När en ikon lyser innebär det att signalen har hittats eller att givaren är ansluten.

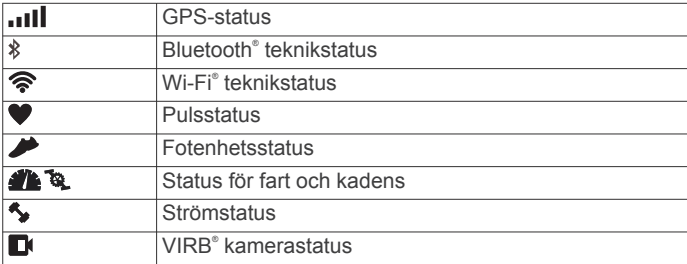

## **Ut och springa**

Den första träningsaktiviteten som du spelar in på din enhet kan vara en löprunda, cykeltur eller valfri utomhusaktivitet. Enheten levereras delvis laddad. Du kan behöva ladda enheten (*Ladda enheten*, sidan 1) innan du startar aktiviteten.

- 1 Håll  $\Diamond$  nedtryckt för att sätta på enheten.
- **2** Välj ▲ och ▼ för att visa aktivitetsprofilerna.
- **3** Välj **ENTER**.

Tidursidan för den valda aktivitetsprofilen visas.

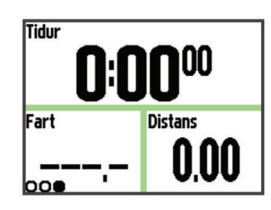

- **4** Gå ut och vänta medan enheten hämtar satelliter. Det kan ta flera minuter. Satellitfälten blir gröna när enheten är klar.
- **5** Välj  $\triangleright$  om du vill starta tiduret.
- **6** Starta aktiviteten.
- 7 När du är klar med aktiviteten väljer du l**id** för att stoppa tiduret.
- **8** Tryck på **Spara** om du vill spara aktiviteten och återställa tiduret.

En sammanfattning visas. Du kan överföra aktiviteten till ditt Garmin Connect konto (*[Garmin Connect](#page-9-0)*, sidan 6).

## **Ladda enheten**

### **VARNING**

Den här enheten innehåller ett litiumjonbatteri. I guiden *Viktig säkerhets- och produktinformation*, som medföljer i produktförpackningen, finns viktig information och produktvarningar.

### *OBS!*

Förhindra korrosion genom att rengöra och torka av kontakterna och det omgivande området noggrant innan du laddar enheten eller ansluter den till en dator. Se rengöringsanvisningarna i bilagan.

- **1** Anslut USB-kabeln till en USB-port på datorn.
- **2** Passa in laddarens stift mot kontakterna på enhetens baksida och anslut laddningsfästet  $\overline{0}$  ordentligt på enheten.

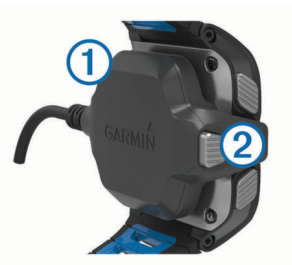

- **3** Ladda enheten helt.
- **4** Tryck på 2 för att ta bort laddaren.

## **Spara tid med snabbmenyn**

På enheten finns alternativ för snabbmenyer för olika datasidor och tillbehörsfunktioner.

- **Obs!** För vissa alternativ för snabbmenyer krävs valfria tillbehör.
- **1** Håll ned : för att visa snabbmenyalternativen.
- **2** Välj ett alternativ:

<span id="page-5-0"></span>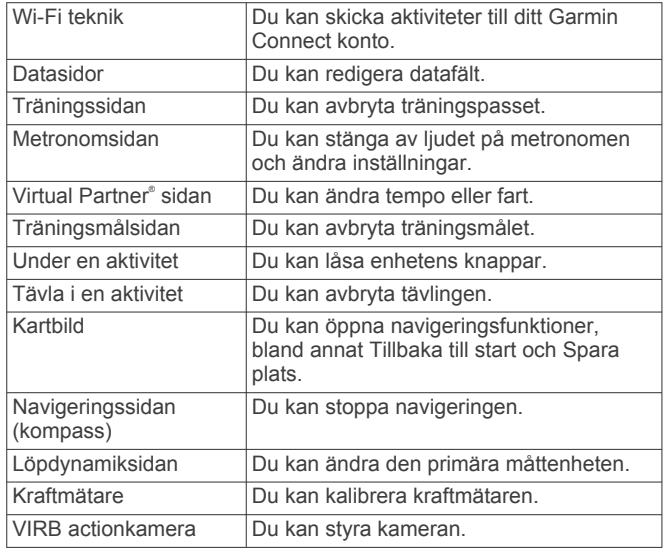

## **Träning**

## **Multisportaktiviteter**

Om du tävlar i triathlon, duathlon och andra multisporter har du nytta av de anpassade multisportprofilerna (*[Skapa en anpassad](#page-17-0)  [aktivitetsprofil](#page-17-0)*, sidan 14). När du skapar en multisportprofil kan du växla mellan sportlägen och hela tiden se den totala tiden för alla sporterna. Du kan till exempel växla från läget cykling till löpning och se den totala tiden för cykling och löpning genom hela passet.

### **Ändra aktivitetsprofiler under en aktivitet**

Du kan påbörja en multisportaktivitet med en aktivitetsprofil och manuellt byta till en annan aktivitetsprofil utan att stoppa tiduret.

- 1 Välj : och välj en aktivitetsprofil för ditt första sportsegment.
- **2** Välj ▶ och starta aktiviteten.
- **3** När du är redo för nästa sportsegment väljer du : och väljer en annan aktivitetsprofil.

**Obs!** Om du byter från ett inomhussegment till ett utomhussegment behöver du ge enheten lite tid att söka efter satelliter.

- 4 När du är klar med sportsegmenten väljer du  $\triangleright$  för att stoppa tiduret.
- **5** Välj **Spara** om du vill spara multisportaktiviteten och återställa tiduret.

En summering visas som innehåller en övergripande sammanfattning av multisportaktiviteten och detaljer om varje sportsegment.

## **Triathlonträning**

När du deltar i ett triathlon kan du använda triathlonaktivitetsprofilen för att snabbt byta sportläge.

**1** Välj  $\mathbf{I} > \nabla$  > Triathlon > **ENTER.** 

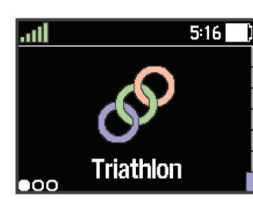

- 2 Välj  $\triangleright$  om du vill starta tiduret.
- 3 Välj  $\bigcirc$  i början och slutet av varje övergång.
- **4** Efter att du genomfört aktiviteten väljer du > **Spara**.

## **Simning**

### *OBS!*

Enheten är avsedd för simning vid ytan. Dykning med enheten kan skada produkten och ogiltigförklara garantin.

**Obs!** Enheten kan inte lagra pulsdata när du simmar.

**Obs!** Enhet är kompatibel med tillbehöret HRM-Tri™ och tillbehöret HRM-Swim™ (*[Pulsmätning vid simning](#page-11-0)*, sidan 8).

### **Simma med Forerunner-enheten**

Du kan använda aktivitetsprofilen för simning i bassäng för att lagra simdata, inklusive distans, tempo, antal och typ av simtag.

- **1** Välj > > **Simbassäng** > **ENTER**. Första gången du väljer aktivitetsprofilen för simning i bassäng måste du välja bassänglängd eller ange en anpassad längd.
- 2 Välj  $\triangleright$  om du vill starta tiduret.
- **3** Välj  $\bigcirc$  i början och slutet av varje viloperiod.
- **4** Efter att du genomfört aktiviteten väljer du > **Spara**.

### *Simterminologi*

**Längd**: En sträcka i simbassängen.

- **Intervall**: En eller flera längder i följd. Efter vila startar ett nytt intervall.
- **Simtag**: Ett simtag räknas varje gång den arm som du har enheten på slutför en hel cykel.

**Swolf**: Din swolf-poäng är summan av tiden för en

bassänglängd plus antalet simtag för den längden. T.ex. 30 sekunder plus 15 simtag motsvarar en swolf-poäng på 45. Vid simning i öppet vatten beräknas swolf över 25 meter. Swolf är ett mått på effektiviteten i din simning och som i golf är ett lägre resultat bättre.

### *Simtagstyper*

Identifiering av simtagstyp är bara tillgänglig för simning i bassäng. Din typ av simtag identifieras i slutet av en längd. Simtagstyper visas när du visar intervallhistorik. Du kan även välja simtagstyp som ett anpassat datafält (*[Anpassa](#page-17-0) [dataskärmarna](#page-17-0)*, sidan 14).

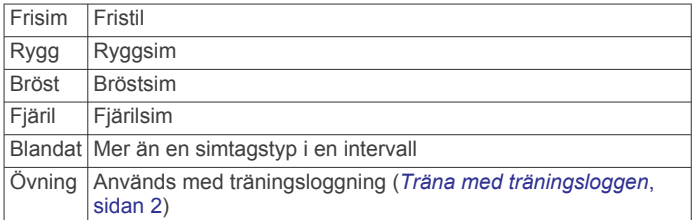

### *Vila vid simning i bassäng*

Standardsidan för vila visar två vilotider. Den visar också tid och distans för det senast avslutade intervallet. Vilosidan kan anpassas eller stängs av.

**Obs!** Simdata registreras inte under vila.

- **1** Under simaktiviteten väljer du  $\Box$  för att starta din vila. Skärmen ändras till vit text mot svart bakgrund och vilosidan visas.
- **2** Under vila väljer du ▼ för att visa andra datasidor (valfritt).
- **3** Välj  $\bigcirc$  och fortsätt simma.
- **4** Upprepa för fler vilointervaller.

### *Träna med träningsloggen*

Träningsloggfunktionen är bara tillgänglig för simning i bassäng. Du kan använda träningsloggfunktionen för att manuellt spela in sparkset, enarmssimning eller annan typ av simning som inte är något av de fyra huvudsimsätten. Träningstiden spelas in, och du måste ange distans.

<span id="page-6-0"></span>**TIPS:** Du kan anpassa datasidorna och datafälten för din aktivitetsprofil för simning i bassäng (*[Anpassa dataskärmarna](#page-17-0)*, [sidan 14](#page-17-0)).

- **1** Välj > > **Simbassäng** > **ENTER**.
- **2** Under simaktiviteten i bassängen väljer du ▼ för att visa träningsloggsidan.
- **3** Välj  $\Box$  om du vill starta träningstiduret.
- 4 Välj Onär du har avslutat ett träningsintervall. Träningstiduret stannar, men aktivitetstiduret fortsätter att spela in hela simpasset.
- **5** Välj en distans för den avslutade träningen. Distanssteg baseras på den bassänglängd som du valt för aktivitetsprofilen.
- **6** Välj ett alternativ:
	- Om du vill starta ett nytt träningsintervall väljer du  $\Box$ .
	- Om du vill starta ett simintervall väljer du ▼ för att återgå till simträningssidorna.
- **7** Efter att du genomfört aktiviteten väljer du  $\triangleright$  > Spara.

### *Ange bassänglängden*

- **1** Välj > **Aktivitetsinställningar** > **Bassänglängd**. **Obs!** Enheten är kompatibel med tillbehöret HRM-Tri och tillbehöret HRM-Swim.
- **2** Välj rätt bassängstorlek eller ange en anpassad storlek.

### **Simma i öppet vatten**

Du kan använda enheten vid simning i öppet vatten. Du kan lagra simdata, bland annat distans, tempo och simtagstempo. Du kan lägga till datasidor till standardaktivitetsprofilen för simning i öppet vatten (*[Anpassa dataskärmarna](#page-17-0)*, sidan 14) eller skapa en egen profil (*[Skapa en anpassad aktivitetsprofil](#page-17-0)*, [sidan 14](#page-17-0)).

- **1** Välj > > **Öppet vatten** > **ENTER**.
- **2** Gå ut och vänta medan enheten hämtar satelliter.
- Det kan ta flera minuter. Satellitfälten blir gröna när enheten är klar.
- **3** Välj  $\triangleright$  om du vill starta tiduret.
- **4** Efter att du genomfört aktiviteten väljer du > **Spara**.

## **Aktivitetsspårning**

### **Aktivera aktivitetsspårning**

Aktivitetsspårningsfunktionen registrerar din dagliga stegräkning, stegmål, tillryggalagd sträcka och kalorier som förbränts för varje registrerad dag. Dina förbrända kalorier omfattar din basalmetabolism plus aktivitetskalorier.

Aktivitetsspårning kan aktiveras under den första konfigurationen av enheten, eller när du vill.

### Välj > **Inställningar** > **Aktivitetsspårning** > **Status** > **På**.

Din stegräkning visas inte förrän enheten hämtar satelliter och ställer in tiden automatiskt. Det kan vara så att enheten behöver fri sikt mot himlen för att hämta satellitsignaler.

Det totala antalet steg under dagen visas nedanför tiden på dagen  $\mathcal{P}$ . Stegräkning uppdateras periodiskt.

**TIPS:** Från tidpunktsskärmen kan du välja ▼ om du vill visa ytterligare aktivitetsspårningsdata.

### **Använda rörelseaviseringen**

Innan du kan använda rörelseaviseringen måste du aktivera aktivitetsspårning.

Att sitta stilla under för långa perioder kan trigga skadliga metaboliska tillståndsändringar. Rörelseaviseringen påminner dig att om att röra på dig. Efter en timmes inaktivitet visas Rör dig! och det röda fältet visas. Enheten piper eller vibrerar också om ljudtoner är påslagna (*[Ställa in enhetsljud](#page-19-0)*, sidan 16).

Gå en kort promenad (minst ett par minuter) för att återställa rörelseaviseringen.

### **Automatiskt mål**

Enheten skapar automatiskt ett dagligt stegmål baserat på dina tidigare aktivitetsnivåer. När du rör på dig under dagen visar enheten dina framsteg mot ditt dagliga mål (1).

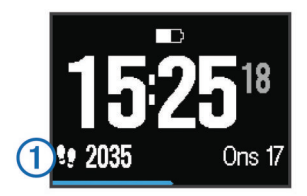

Om du väljer att inte använda det automatiska målet kan du ställa in ett anpassat stegmål på ditt Garmin Connect konto.

### **Sömnspårning**

I viloläget övervakar enheten din vila. Sömnstatistik omfattar totalt antal sömntimmar, sömnnivåer och sömnrörelser.

### *Använda sömnläget*

När du använder sömnläget stängs aviseringar av. När du inte använder sömnläget registrerar enheten fortfarande sömnstatistik. Du kan visa sömnstatistik på ditt Garmin Connect konto.

- **1** Bär enheten när du sover.
- **2** Från tidpunktssidan väljer du ▼ om du vill visa aktivitetsspårningsdetaljer.
- **3** Håll ned : för att visa snabbmenyn.
- **4** Välj **Starta sömnläget**.
- **5** När du vaknar väljer du **ENTER** > **Ja** för att lämna sömnläget.

## **Träna inomhus**

I enheten ingår inomhusaktivitetsprofiler för löpning, cykling och simning. Du kan stänga av GPS-funktionen när du tränar inomhus eller om du vill spara på batteriet.

**Obs!** Ändringar som du gör i GPS-inställningen sparas i den aktiva profilen.

### Välj > **Aktivitetsinställningar** > **GPS** > **Av**.

När du springer med GPS-funktionen avstängd beräknas fart och distans med enhetens accelerometer. Accelerometern kalibreras automatiskt. Noggrannheten för fart- och distansdata förbättras efter några löprundor utomhus med GPS.

## **Träningspass**

Du kan skapa egna träningspass som innehåller mål för varje steg och för olika sträckor, tider och kalorier. Du kan skapa träningspass med Garmin Connect eller välja ett träningsprogram som har inbyggda träningspass från Garmin Connect och överföra dem till enheten.

Du kan schemalägga träningspass med hjälp av Garmin Connect. Du kan planera pass i förväg och lagra dem på din enhet.

### **Följa ett träningspass på webben**

Innan du kan hämta ett träningspass från Garmin Connect måste du ha ett Garmin Connect konto (*[Garmin Connect](#page-9-0)*, [sidan 6\)](#page-9-0).

- **1** Anslut enheten till datorn.
- **2** Gå till [www.garminconnect.com.](http://www.garminconnect.com)
- **3** Skapa och spara ett nytt träningspass.
- **4** Välj **Skicka till enhet** och följ instruktionerna på skärmen.
- **5** Koppla bort enheten.

### <span id="page-7-0"></span>**Påbörja ett träningspass**

Innan du kan starta ett träningspass måste du hämta ett träningspass från ditt Garmin Connect konto.

- **1** Välj > **Träning** > **Mina träningspass**.
- **2** Välj ett träningspass.

### **3** Välj **Kör träningspass**.

När du har påbörjat ett träningspass visar enheten varje steg, det uppsatta målet (om det finns något) och information om det pågående träningspasset.

### **Om träningskalendern**

Träningskalendern på enheten är en förlängning av träningskalendern eller schemat du konfigurerat i Garmin Connect. När du har lagt till några träningspass i Garmin Connect kalendern kan du skicka dem till enheten. Alla planerade träningspass som skickats till enheten visas i träningskalenderlistan efter datum. När du väljer en dag i träningskalendern kan du visa eller köra passet. Det planerade passet stannar kvar i enheten oavsett om du slutför det eller hoppar över det. När du skickar planerade träningspass från Garmin Connect skriver de över den befintliga träningskalendern.

### *Använda Garmin Connect träningsprogram*

Innan du kan hämta och använda ett träningsprogram från Garmin Connect måste du ha ett Garmin Connect konto (*[Garmin Connect](#page-9-0)*, sidan 6).

Du kan söka i Garmin Connect om du vill hitta ett träningsprogram, schemalägga pass och banor och hämta programmet till din enhet.

- **1** Anslut enheten till datorn.
- **2** Gå till [www.garminconnect.com.](http://www.garminconnect.com)
- **3** Välj och schemalägg ett träningsprogram.
- **4** Kontrollera träningsprogrammet i kalendern.
- **5** Välj  $\triangle$  och följ instruktionerna på skärmen.

## **Intervallpass**

Du kan skapa intervallpass baserade på sträcka eller tid. Enheten sparar ditt eget intervallpass tills du har skapat ett annat intervallpass. Du kan använda öppna intervaller för träningsspåret och när du springer en känd sträcka. När du väljer  $\overline{\bullet}$  spelar enheten in ett intervall och går vidare till ett vilointervall.

### **Skapa ett intervallpass**

- **1** Välj > **Träning** > **Intervaller** > **Ändra** > **Intervall** > **Typ**.
- **2** Välj **Distans**, **Tid** eller **Öppen**.

**TIPS:** Du kan skapa ett öppet intervall genom att ställa in typen till Öppen.

- **3** Välj **Varaktighet**, ange en distans eller ett tidsintervall för träningspasset och välj √.
- **4** Välj **Vila** > **Typ**.
- **5** Välj **Distans**, **Tid** eller **Öppen**.
- **6** Välj vid behov en distans eller ett tidsvärde för vilointervallet och välj √.
- **7** Välj ett eller flera alternativ:
	- För att ställa in antal repetitioner väljer du **Repetitioner**.
	- För att lägga till en öppen uppvärmning till ditt pass väljer du **Uppvärmning** > **På**.
	- För att lägga till en öppen nedvarvning till passet väljer du **Varva ned** > **På**.

## **Starta ett intervallpass**

- **1** Välj > **Träning** > **Intervaller** > **Kör träningspass**.
- $2$  Välj $\blacktriangleright$ .
- **3** När intervallpasset innehåller uppvärmning väljer du  $\blacktriangledown$  för att påbörja det första intervallet.
- **4** Följ instruktionerna på skärmen.

När du har slutfört alla intervaller visas ett meddelande.

## **Avbryta ett träningspass**

- Välj när som helst för att avsluta ett steg i träningspasset.
- Välj när som helst för att stoppa tiduret.

## **Visa dina förutsagda tävlingstider**

Innan du kan visa dina förväntade tävlingstider (endast löpning) måste du använda en pulsmätare som du parar ihop med enheten. För att få en så exakt beräkning som möjligt bör du slutföra inställningen av användarprofilen (*[Ställa in din](#page-16-0) [användarprofil](#page-16-0)*, sidan 13) och ställa in din maxpuls (*[Ställa in](#page-14-0)  [dina pulszoner](#page-14-0)*, sidan 11).

Enheten använder VO2-maxberäkningen (*[Om VO2](#page-14-0) [maxberäkningar](#page-14-0)*, sidan 11) och publicerade informationskällor för att räkna ut en måltävlingstid baserad på din aktuella kondition. Beräkningen förutsätter också att du har tränat på rätt sätt inför tävlingen.

**Obs!** Beräkningarna kanske inte verkar stämma helt till en början. För att enheten ska lära sig om dina löpningsprestationer behövs det några löprundor.

- **1** Sätt på dig pulsmätaren och ge dig ut och spring.
- **2** Välj > **Min statistik** > **Förutsäg tävlingstider**.
- Dina förväntade tävlingstider visas för distanserna 5 km, 10 km, halvmaraton och maraton.

## **Använda Virtual Partner**

Din Virtual Partner är ett träningsverktyg som utformats för att hjälpa dig att uppnå dina mål. Du kan anpassa Virtual Partner för att träna (löpning, cykling, annat) med önskad fart eller önskat tempo.

**Obs!** Virtual Partner är inte tillgängligt i simläge.

- **1** Välj en aktivitetsprofil.
- **2** Välj > **Aktivitetsinställningar** > **Datasidor** > **Virtual Partner** > **Status** > **På**.
- **3** Välj **Ange tempo** eller **Ange fart**. Du kan använda tempo eller fart som format (*[Formatinställningar](#page-19-0)*, sidan 16).
- **4** Ange ett värde.
- **5** Välj  $\triangleright$  om du vill starta tiduret.
- **6** Under aktiviteten väljer du *Leller* ▼ för att visa Virtual Partner sidan och se vem som leder.

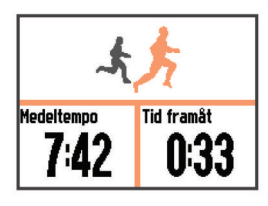

## **Ställa in ett träningsmål**

Funktionen för träningsmål kan användas med Virtual Partner funktionen så att du kan träna mot ett inställt mål för distans, distans och tid, distans och tempo eller distans och fart. Den här funktionen kan du använda med aktivitetsprofiler för löpning, cykling och andra individuella sporter (ej simning). Under träningsaktiviteten ger enheten dig återkoppling i realtid om hur nära du är att uppnå ditt träningsmål.

**1** Välj > **Träning** > **Ställ in ett mål**.

- <span id="page-8-0"></span>**2** Välj ett alternativ:
	- Välj **Endast distans** för att välja en förinställd distans eller ange en anpassad distans.
	- Välj **Distans och tid** för att välja ett mål för distans och tid. Tidsmålet kan anges manuellt, använd förutsägelse (baserat på din VO2-maxberäkning) eller använd din personliga rekordtid.
	- Välj **Distans och tempo** eller **Distans och fart** för att välja ett mål för distans och tempo eller fart.

Träningsmålsidan visas och anger din beräknade sluttid. Den beräknade sluttiden är baserad på din aktuella prestation och den återstående tiden.

- **3** Välj  $\triangleright$  om du vill starta tiduret.
- 4 Om det behövs väljer du  $\nabla$  för att visa Virtual Partner sidan.
- **5** Efter att du genomfört aktiviteten väljer du  $\triangleright$  > Spara.
- En summeringssida visas som anger att du har avslutat före eller efter målet.

### **Avbryta ett träningsmål**

- 1 Under aktiviteten väljer du **A** för att visa målsidan.
- **2** Håll ned :.
- **3** Välj **Avbryt mål** > **Ja**.

## **Tävla i en föregående aktivitet**

Du kan tävla i en tidigare registrerad eller hämtad aktivitet. Den här funktionen kan du använda med aktivitetsprofiler för löpning, cykling och andra individuella sporter (ej simning). Den här funktionen kan användas med Virtual Partner funktionen så att du kan se hur långt före eller efter du är under aktiviteten.

### **1** Välj > **Träning** > **Tävla i en aktivitet**.

- **2** Välj ett alternativ:
	- Välj **I historiken** för att välja en tidigare registrerad aktivitet från enheten.
	- Välj **Hämtade** för att välja en aktivitet som du hämtat från ditt Garmin Connect konto.
- **3** Välj aktiviteten.

Virtual Partner sidan visas och anger din beräknade sluttid.

- 4 Välj  $\triangleright$  om du vill starta tiduret.
- **5** Efter att du genomfört aktiviteten väljer du  $\triangleright$  > Spara.

En summeringssida visas som anger att du har avslutat tävlingen före eller efter den tidigare registrerade eller hämtade aktiviteten.

## **Personliga rekord**

När du avslutar en aktivitet visar enheten alla nya personliga rekord du har uppnått under aktiviteten. Personliga rekord innefattar din snabbaste tid under ett flertal typiska tävlingsdistanser och längsta löpning eller cykelrunda. För cykling innefattar personliga rekord även största stigningen och bästa kraften (kraftmätare krävs).

### **Visa dina personliga rekord**

- **1** Välj > **Min statistik** > **Rekord**.
- **2** Välj en sport.
- **3** Välj ett rekord.
- **4** Välj **Visa rekord**.

### **Återställa ett personligt rekord**

Du kan återställa alla personliga rekord till det som tidigare registrerats.

### **1** Välj > **Min statistik** > **Rekord**.

- **2** Välj en sport.
- **3** Välj ett rekord som ska återställas.

**4** Välj **Föregående** > **Ja**. **Obs!** Detta tar inte bort några sparade aktiviteter.

### **Ta bort ett personligt rekord**

- **1** Välj > **Min statistik** > **Rekord**.
- **2** Välj en sport.
- **3** Välj ett rekord som ska tas bort.
- **4** Välj **Rensa rekord** > **Ja**.

**Obs!** Detta tar inte bort några sparade aktiviteter.

### **Ta bort alla personliga rekord**

- **1** Välj > **Min statistik** > **Rekord**.
	- **Obs!** Detta tar inte bort några sparade aktiviteter.
- **2** Välj en sport.
- **3** Välj **Rensa alla rekord** > **Ja**.

Rekorden tas bara bort för den sporten.

## **Historik**

Historiken innefattar tid, distans, kalorier, genomsnittlig hastighet eller tempo, varvdata och ANT+® givarinformation (tillval). **Obs!** När enhetsminnet är fullt skrivs de äldsta data över.

## **Visa historik**

- **1** Välj > **Historik** > **Aktiviteter**.
- **2** Välj en aktivitet.
- **3** Välj ett alternativ:
	- Välj **Information** om du vill visa ytterligare information om aktiviteten.
	- Välj **Varv** om du vill välja ett varv och visa ytterligare information om varje varv.
	- Välj **Karta** om du vill visa aktiviteten på en karta.
	- Välj **Ta bort** om du vill ta bort den valda aktiviteten.

### **Multisporthistorik**

På enheten lagras en övergripande sammanfattning av multisportaktiviteten, bland annat data för total distans, tid, kalorier och valfritt tillbehör. Enheten särskiljer också aktivitetsdata för varje sportsegment och övergång så att du kan jämföra liknande träningsaktiviteter och hålla reda på hur snabbt du tar dig igenom övergångarna. Övergångshistoriken innefattar distans, tid, medelfart och kalorier.

### **Simhistorik**

På enheten lagras en simsammanfattning och detaljer för varje intervall eller varv. Historiken för simning i bassäng visar simtagstyp, distans, tid, tempo, kalorier, simtag per längd, simtagstempo och swolf-poäng. Om intervallet innehåller mer än en längd innehåller aktivitetshistoriken också antalet längder, simtagstyp och tid. Historiken för simning i öppet vatten visar distans, tid, tempo, kalorier, simtagslängd och simtagstempo.

### **Visa din tid i varje pulszon**

Innan du kan visa pulszondata måste du para ihop enheten med en kompatibel pulsmätare, avsluta en aktivitet och spara aktiviteten.

Genom att visa tiden i varje pulszon kan du anpassa träningsintensiteten.

- **1** Välj > **Historik** > **Aktiviteter**.
- **2** Välj en aktivitet.
- **3** Välj **Tid i zon**.

## **Visa datatotaler**

Du kan visa data för den totala distansen och tiden som sparats i enheten.

- <span id="page-9-0"></span>**1** Välj > **Historik** > **Totaler**.
- **2** Om det behövs väljer du aktivitetstyp.
- **3** Välj ett alternativ för att visa summa varje vecka eller månad.

## **Ta bort historik**

- **1** Välj > **Historik** > **Alternativ**.
- **2** Välj ett alternativ:
	- Välj **Ta bort alla aktiviteter?** för att radera alla aktiviteter från historiken.
	- Välj **Nollställa totaler** om du vill återställa alla sammanlagda sträckor och tider.

**Obs!** Detta tar inte bort några sparade aktiviteter.

**3** Bekräfta ditt val.

## **Datahantering**

**Obs!** Enheten är inte kompatibel med Windows® 95, 98, Me, Windows NT<sup>®</sup> eller Mac<sup>®</sup> OS 10.3 och tidigare.

### **Ta bort filer**

### *OBS!*

Om du inte är säker på vad en fil används till bör du inte ta bort den. Minnet i enheten innehåller viktiga systemfiler som du inte bör ta bort.

- **1** Öppna **Garmin** enheten eller volym.
- **2** Om det behövs öppnar du en mapp eller volym.
- **3** Välj en fil.
- **4** Tryck på **Delete** på tangentbordet.

### **Koppla bort USB-kabeln**

Om enheten är ansluten till datorn som en flyttbar enhet eller volym, måste du koppla bort enheten från datorn på ett säkert sätt för att undvika dataförluster. Om enheten är ansluten till en Windows dator som en flyttbar enhet, behöver du inte koppla från säkert.

- **1** Slutför en åtgärd:
	- Om du har en Windows dator väljer du ikonen **Säker borttagning av maskinvara** i aktivitetsfältet och väljer sedan din enhet.
	- På Mac datorer drar du volymikonen till papperskorgen.
- **2** Koppla bort kabeln från datorn.

## **Garmin Connect**

Du kan kontakta dina vänner på Garmin Connect. Garmin Connect har verktygen som behövs för att spåra, analysera, dela och peppa varandra. Spela in händelserna i ditt aktiva liv inklusive löprundor, promenader, cykelturer, simturer, vandringar, triathlon och mycket mer. Registrera dig för ett kostnadsfritt konto genom att gå till [www.garminconnect.com](http://www.garminconnect.com/start) [/start](http://www.garminconnect.com/start).

**Lagra dina aktiviteter**: När du har avslutat och sparat en aktivitet med enheten kan du överföra aktiviteten till Garmin Connect och spara den så länge du vill.

**Analysera dina data**: Du kan visa mer detaljerad information om din aktivitet, inklusive tid, distans, höjd, puls, kalorier som förbränts, kadens, en översiktskartvy, tempo- och hastighetsdiagram samt anpassningsbara rapporter.

**Obs!** Vissa data kräver ett valfritt tillbehör, till exempel en pulsmätare.

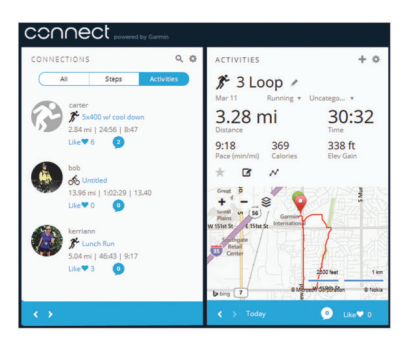

**Planera din träning**: Du kan välja ett träningsmål och läsa in något av träningsprogrammen med anvisningar dag för dag.

**Dela med dig av dina aktiviteter**: Du kan skapa kontakter med dina vänner så att ni kan följa varandras aktiviteter eller länka till dina aktiviteter på de sociala nätverksplatser du gillar bäst.

### **Använda Garmin Connect**

Du kan överföra alla dina aktivitetsdata till Garmin Connect för en omfattande analys. Med Garmin Connect kan du visa en karta över din aktivitet och dela dina aktiviteter med vänner.

- **1** Anslut enheten till datorn med USB-kabeln.
- **2** Gå till [www.garminconnect.com/start.](http://www.garminconnect.com/start)
- **3** Följ instruktionerna på skärmen.

### **Bluetooth anslutna funktioner**

Forerunner enheten har flera anslutna Bluetooth funktioner till din kompatibla smartphone eller mobila enhet med appen Garmin Connect Mobile. Mer information finns på [www.garmin.com/intosports/apps](http://www.garmin.com/intosports/apps).

- **LiveTrack**: Gör det möjligt för vänner och familj att följa dina tävlingar och träningsaktiviteter i realtid. Du kan bjuda in följare via e-post eller sociala medier så att de kan se dina realtidsdata på en Garmin Connect spårningssida.
- **Aktivitetsöverföringar**: Sänder automatiskt aktiviteten till Garmin Connect Mobile så snart du har avslutat inspelningen av aktiviteten.
- **Hämtningar av träningspass och banor**: Här kan du bläddra bland träningspass och banor i Garmin Connect Mobile och skicka dem trådlöst till din enhet.
- **Kontakter i sociala medier**: Gör att du kan publicera en uppdatering på din favoritwebbplats för sociala medier när du överför en aktivitet till Garmin Connect Mobile.
- **Aviseringar**: Visar telefonaviseringar och meddelanden på din Forerunner enhet.

### *Para ihop din smartphone med din Forerunner*

- **1** Gå till [www.garmin.com/intosports/apps](http://www.garmin.com/intosports/apps) och hämta appen Garmin Connect Mobile till din smartphone.
- **2** Placera din smartphone inom 10 m (33 fot) från Forerunner enheten.
- **3** På Forerunner enheten väljer du > **Inställningar** > **Bluetooth** > **Para ihop med mobil enhet**.
- **4** Öppna appen Garmin Connect Mobile och följ instruktionerna på skärmen för att ansluta till en enhet. Instruktionerna visas vid den första konfigurationen eller så hittar du dem i hjälpen i Garmin Connect Mobile appen.

#### *Stänga av Bluetooth teknik*

- På Forerunner hemskärmen väljer du > **Inställningar** > **Bluetooth** > **Status** > **Av**.
- Läs i användarhandboken till den mobila enheten om hur man stänger av trådlös Bluetooth teknik.

### <span id="page-10-0"></span>**Wi**‑**Fi anslutna funktioner**

Forerunner enheten har Wi‑Fi anslutna funktioner. Du behöver inte ha appen Garmin Connect Mobile för att kunna använda Wi-Fi anslutningen.

- **Aktiviteten överförs till ditt Garmin Connect konto**: Skickar automatiskt aktiviteten till ditt Garmin Connect konto så snart du har slutat registrera aktiviteten.
- **Träningspass och träningsprogram**: Gör att du kan bläddra efter och välja träningspass och träningsprogram på Garmin Connect webbplatsen. Nästa gång enheten har en Wi‑Fi anslutning skickas filerna trådlöst till enheten.
- **Programvaruuppdateringar**: Enheten hämtar den senaste programvaruuppdateringen när en Wi‑Fi anslutning är tillgänglig. Nästa gång du slår på eller låser upp enheten kan du följa instruktionerna på skärmen för att installera programvaruuppdateringen.

### *Ställa in Wi*‑*Fi anslutning på Forerunner*

Innan du kan överföra en aktivitet trådlöst måste du ha en aktivitet sparad på enheten och tiduret måste stoppas.

- **1** Gå in på [www.garminconnect.com/start](http://www.garminconnect.com/start) och hämta appen Garmin Express™.
- **2** Följ instruktionerna på skärmen för att konfigurera Wi‑Fi med Garmin Express.

**TIPS:** Nu kan du registrera enheten.

Enheten försöker överföra din sparade aktivitet till ditt Garmin Connect konto efter varje aktivitet. Du kan också hålla : på enheten intryckt för att börja överföra dina sparade aktiviteter.

### *Stänga av Wi*‑*Fi teknik*

På Forerunner hemskärmen väljer du  $\frac{1}{2}$  > Inställningar > **Wi-Fi** > **Automatisk överföring** > **Av**.

## **Navigering**

Du kan använda GPS-navigeringsfunktionen på enheten för att se din sträcka på en karta, spara platser och hitta rätt väg hem.

## **Lägga till kartan**

Du kan lägga till kartan till datasidslingan för en aktivitetsprofil.

- **1** Välj en aktivitetsprofil.
- **2** Välj > **Aktivitetsinställningar** > **Datasidor** > **Karta** > **Status** > **På**.

## **Kartfunktioner**

När du startar tiduret och börjar röra på dig visas en svart linje på kartan som anger hur du rört dig.

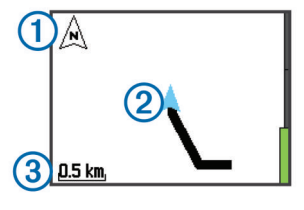

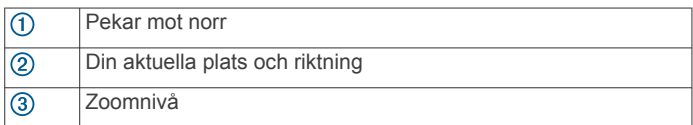

## **Markera din plats**

Innan du kan markera en plats måste du aktivera kartbilden för din aktivitetsprofil och söka efter satelliter.

En plats är en punkt som du spelar in och sparar i enheten. Om du vill komma ihåg särskilda platser eller komma tillbaka till en viss punkt kan du markera en plats.

**1** Gå till en plats som du vill markera.

- **2** Välj ▼ för att visa kartan.
- **3** Håll ned :
- **4** Välj **Spara plats**.

Platsen visas på kartan med datum och tid.

### **Visa aktuell höjd och koordinater**

**TIPS:** Den här åtgärden ger dig detaljer om platsen och ett annat sätt att spara din aktuella plats.

**1** Välj > **Navigation** > **Var är jag?**.

Enheten måste söka efter satelliter innan den kan visa information om platsen.

**2** Om det behövs väljer du **Spara plats**.

### **Redigera en plats**

Du kan redigera namnet på den sparade platsen.

- **1** Välj > **Navigation** > **Sparade platser**.
- **2** Välj en plats.
- **3** Välj **Namn**.
- **4** Redigera namnet och välj ✔.

### **Ta bort en plats**

- **1** Välj > **Navigation** > **Sparade platser**.
- **2** Välj en plats.
- **3** Välj **Ta bort** > **Ja**.

## **Navigera till en sparad plats**

Innan du kan navigera till en sparad plats måste du söka efter satelliter.

- **1** Välj > **Navigation** > **Sparade platser**.
- **2** Välj en plats.
- **3** Välj **Gå till**.

Kompassen visas. Pilen pekar mot den sparade platsen.

**4** Välj ▼ för att visa kartan (valfritt).

En linje visas på kartan från den aktuella platsen till den sparade platsen.

**5** Välj  $\triangleright$  för att starta tiduret och spela in aktiviteten.

## **Navigera tillbaka till start**

Du kan när som helst under aktiviteten återvända till startplatsen. Om du till exempel springer i en ny stad och du är osäker på hur du kommer tillbaka till huvudleden eller hotellet kan du navigera tillbaka till startplatsen.

**Obs!** Garmin® rekommenderar att du söker efter satelliter och startar tiduret innan du försöker navigera tillbaka till startplatsen. Om du inte gör det navigerar enheten till startplatsen för den senast sparade aktiviteten.

**Obs!** Garmin rekommenderar att du aktiverar kartbilden för din aktivitetsprofil för att kunna visa rutten på kartan. Kompassidan visas som standard och navigerar tillbaka till startplatsen.

- **1** Välj ett alternativ:
	- Om tiduret fortfarande är igång väljer du > **Navigation**  > **Tillbaka till start**.
	- Om du har stoppat tiduret och sparat din aktivitet väljer du > **Navigation** > **Tillbaka till start**.

Enheten navigerar till startplatsen för den senast sparade aktiviteten. Du kan starta tiduret igen för att förhindra att enheten försätts i klockläge.

Kompassen visas. Pilen pekar mot startpunkten.

**2** Välj ▼ för att visa kartan (valfritt).

En linje visas på kartan från den aktuella platsen till startpunkten.

## <span id="page-11-0"></span>**Banor**

Du kan skicka en bana från ditt Garmin Connect konto till enheten. När den har sparats på enheten kan du navigera längs banan på enheten.

Du kan följa en sparad bana helt enkelt för att det är en bra rutt. Du kan till exempel spara och följa en cykelvänlig rutt till jobbet.

Du kan även följa en sparad bana och försöka att uppnå eller överskrida uppsatta träningsmål. Om till exempel den ursprungliga banan slutfördes på 30 minuter, kan du tävla mot en Virtual Partner som försöker slutföra banan på under 30 minuter.

### **Följa en bana på webben**

Innan du kan hämta en bana från ditt Garmin Connect konto måste du ha ett Garmin Connect konto (*[Garmin Connect](#page-9-0)*, [sidan 6](#page-9-0)).

- **1** Anslut enheten till datorn med USB-kabeln.
- **2** Gå till [www.garminconnect.com.](http://www.garminconnect.com)
- **3** Skapa en ny bana eller välj en befintlig bana.
- **4** Välj **Skicka till enhet**.
- **5** Koppla från enheten och starta den.
- **6** Välj > **Navigation** > **Banor**.
- **7** Välj en bana.
- **8** Välj **Kör bana**.
- 9 Välj  $\triangleright$  om du vill starta tiduret.

Kartan visar banan och statusinformation högst upp på sidan. 100m det behövs väljer du  $\nabla$  för att visa fler datasidor.

### **Visa baninformation**

- **1** Välj > **Navigation** > **Banor**.
- **2** Välj en bana.
- **3** Välj ett alternativ:
	- Välj **Karta** för att visa banan på kartan.
	- Välj **Höjdprofil** för att visa en höjdprofil av banan.
	- Välj **Namn** för att visa och redigera namnet på banan.

### **Ta bort en bana**

- **1** Välj > **Navigation** > **Banor**.
- **2** Välj en bana.
- **3** Välj**Ta bort** > **Ja** .

### **Avbryta navigering**

- **1** Under aktiviteten väljer du **▲** för att visa kompassen eller kartan.
- $2$  Håll ned  $\vdots$ .
- **3** Välj **Avbryt navigering** > **Ja**.

## **ANT+ sensorer**

Enheten kan användas tillsammans med trådlösa ANT+ sensorer. Mer information om kompatibilitet och om att köpa sensorer (tillval) finns på [http://buy.garmin.com.](http://buy.garmin.com)

## **Para ihop ANT+ sensorerna**

Du måste sätta på dig pulsmätaren eller installera sensorn innan du kan para ihop dem.

Att para ihop innebär att ansluta trådlösa ANT+ sensorer, till exempel ansluta en pulsmätare till din Garmin enhet.

- **1** Flytta enheten inom räckhåll (3 m) för sensorn.
- **Obs!** Håll dig på minst 10 m avstånd från andra ANT+ sensorer under ihopparningen.
- **2** Välj > **Inställningar** > **Sensorer och tillbehör** > **Lägg till ny**.
- **3** Välj en sensor.

När sensorn har parats ihop med din enhet visas ett meddelande. Du kan anpassa ett datafält så att sensordata visas.

## **Kompatibla pulsmätare**

Den här enheten är kompatibel med alla Garmin pulsmätare. Den här enheten kan medfölja följande premiumpulsmätare. • Tillbehöret HRM-Swim (*Tillbehöret HRM-Swim*, sidan 8)

- Tillbehöret HRM-Tri (*[Tillbehöret HRM-Tri](#page-12-0)*, sidan 9)
- Tillbehöret HRM-Run™ (*[Tillbehöret HRM-Run](#page-12-0)*, sidan 9)

### **Tillbehöret HRM-Swim**

### *Anpassa storleken på pulsmätaren*

Före din första simtur bör du anpassa storleken på pulsmätaren. Den ska sitta så hårt att den hålls på plats när du skjuter ifrån med fötterna från bassängkanten.

• Välj en förlängningsrem och fäst den i den elastiska änden av pulsmätaren.

Pulsmätaren levereras med tre förlängningsremmar för att den ska passa runt olika bröstkorgar.

**TIPS:** Mellanremmen passar till personer med de flesta tröjstorlekar (från medium till extra large).

- Sätt på dig pulsmätaren bak och fram så att du enkelt kan justera spännet på förlängningsremmen.
- Sätt på dig pulsmätaren åt rätt håll så att du enkelt kan justera spännet på pulsmätaren.

### *Ta på dig pulsmätaren*

Bär pulsmätaren direkt mot huden, precis under bröstbenet.

- **1** Välj en förlängningsrem för bästa passform.
- **2** Bär pulsmätaren med Garmin logotypen riktad uppåt. Kroken  $\bigcirc$  och öglan  $\bigcirc$  ska vara på din högra sida.

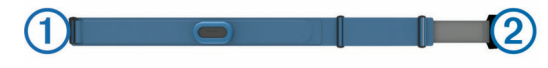

**3** Linda pulsmätaren runt bröstkorgen och fäst remmens krok i öglan.

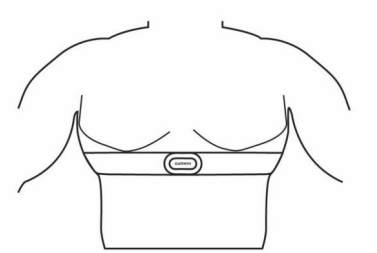

**Obs!** Se till att inte vika etiketten med skötselråd.

**4** Dra åt pulsmätaren så att den sitter tätt runt bröstkorgen utan att begränsa din rörelseförmåga.

När du har satt på dig pulsmätaren är den aktiv och kan lagra och skicka data.

### *Tips om hur du använder tillbehöret HRM-Swim*

- Justera pulsmätaren och förlängningsremmen om pulsmätaren glider ned på bröstet när du skjuter ifrån med fötterna från bassängväggen.
- Ställ dig upp mellan intervallen så att pulsmätaren kommer upp ur vattnet om du vill titta på dina pulsdata.

### *Pulsmätning vid simning*

Tillbehöret HRM-Tri och tillbehöret HRM-Swim registrerar och lagrar pulsinformation när du simmar. Pulsdata syns inte på

<span id="page-12-0"></span>kompatibla Forerunner enheter när pulsmätaren befinner sig under vattenytan.

Du måste starta en schemalagd aktivitet på en ihopparad Forerunner enhet om du vill se lagrade pulsdata senare. Under vilointervaller när du inte är i vattnet skickar pulsmätaren dina pulsdata till Forerunner enheten.

Din Forerunner enhet hämtar automatiskt lagrade pulsdata när du sparar din schemalagda simningsaktivitet. Pulsmätaren måste vara aktiv, inom räckhåll för enheten (3 m) och får inte vara i vatten när data hämtas. Du kan granska dina pulsdata i enhetens historik och på ditt Garmin Connect konto.

### *Datalagring*

Tillbehöret HRM-Tri och tillbehöret HRM-Swim kan lagra upp till 20 timmars data i en enda aktivitet. När pulsmätarens minne är fullt skrivs de äldsta data över.

Du kan starta en schemalagd aktivitet på en ihopparad Forerunner enhet. Då registrerar pulsmätaren pulsdata även när du inte är nära enheten. Du kan till exempel registrera pulsdata vid träningsaktiviteter och utövande av lagsporter där det inte går att bära klocka. Pulsmätaren skickar lagrade pulsdata till Forerunner enheten automatiskt när du sparar aktiviteten. Pulsmätaren måste vara aktiv och inom räckhåll (3 m) för enheten medan data hämtas.

### *Sköta om pulsmätaren*

#### *OBS!*

Svett och salt som fastnar i remmen kan minska pulsmätarens förmåga att rapportera korrekta data.

- Skölj av pulsmätaren efter varje användning.
- Tvätta pulsmätaren för hand efter var sjunde användning. Använd en liten mängd milt rengöringsmedel, till exempel diskmedel.

**Obs!** Om du använder för mycket rengöringsmedel kan pulsmätaren skadas.

- Tvätta inte pulsmätaren i tvättmaskin och lägg den inte i torktumlaren.
- Pulsmätaren ska hängas upp eller läggas plant när den ska torka.

### **Tillbehöret HRM-Tri**

I avsnittet HRM-Swim i den här handboken beskrivs hur du registrerar din puls under simpasset (*[Pulsmätning vid simning](#page-11-0)*, [sidan 8](#page-11-0)).

### *Ta på dig pulsmätaren*

Du bör bära pulsmätaren direkt mot huden, precis nedanför bröstkorgen. Den ska sitta tajt nog för att stanna på plats under hela aktiviteten.

- **1** Fäst förlängningsremmen vid pulsmätaren om det behövs.
- **2** Fukta elektroderna ① på baksidan av pulsmätaren för att skapa en ordentlig anslutning mellan ditt bröst och sändaren.

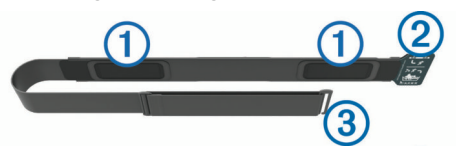

**3** Bär pulsmätaren med Garmin logotypen riktad uppåt.

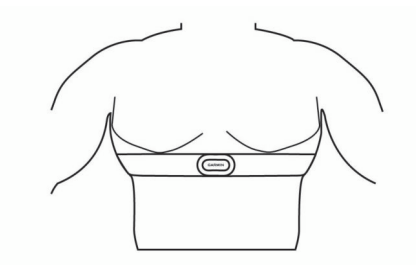

Kroken 2 och öglan 3 ska sitta på din högra sida.

**4** Linda pulsmätaren runt bröstkorgen och fäst remmens krok i öglan.

**Obs!** Se till att inte vika etiketten med skötselråd.

När du har satt på dig pulsmätaren är den aktiv och kan lagra och skicka data.

### *Simning i bassäng*

#### *OBS!*

Tvätta pulsmätaren för hand när den har utsatts för klor eller andra bassängkemikalier. Om pulsmätaren utsätts för sådana substanser under en längre tid kan den skadas.

Tillbehöret HRM-Tri är främst utformat för simning i öppet vatten, men det kan användas för simning i bassäng ibland. Pulsmätaren ska bäras under en baddräkt eller triathlon-överdel vid simning i bassäng. Annars kan den glida ned från bröstet när du skjuter ifrån mot bassängkanten.

#### *Sköta om pulsmätaren*

#### *OBS!*

Svett och salt som fastnar i remmen kan minska pulsmätarens förmåga att rapportera korrekta data.

- Skölj av pulsmätaren efter varje användning.
- Tvätta pulsmätaren för hand efter var sjunde användning eller efter varje användning i bassäng. Använd en liten mängd milt rengöringsmedel, till exempel diskmedel.

**Obs!** Om du använder för mycket rengöringsmedel kan pulsmätaren skadas.

- Tvätta inte pulsmätaren i tvättmaskin och lägg den inte i torktumlaren.
- Pulsmätaren ska hängas upp eller läggas plant när den ska torka.

### **Tillbehöret HRM-Run**

### *Ta på dig pulsmätaren*

**Obs!** Om du inte har någon pulsmätare kan du hoppa över den här uppgiften.

Du bör bära pulsmätaren direkt mot huden, precis nedanför bröstkorgen. Den ska sitta tajt nog för att stanna på plats under hela aktiviteten.

**1** Sätt fast pulsmätarmodulen  $\overline{0}$  i remmen.

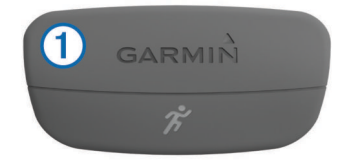

Logotyperna Garmin på modulen och remmen ska ha höger sida uppåt.

**2** Fukta elektroderna ② och kontaktplattorna ③ på baksidan av remmen för att skapa en ordentlig anslutning mellan din bröstkorg och sändaren.

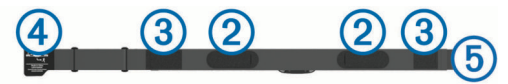

**3** Linda remmen runt bröstet och fäst remmens krok  $\Phi$  i öglan **.**<br>5

**Obs!** Se till att inte vika etiketten med skötselråd.

<span id="page-13-0"></span>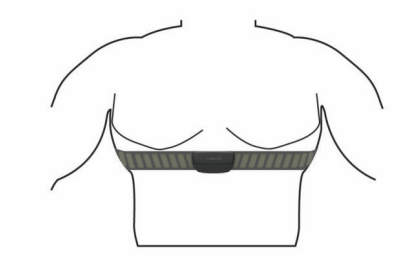

Garmin logotyperna ska ha den högra sidan uppåt.

**4** Flytta enheten inom 3 m (10 fot) räckhåll för pulsmätaren. När du har satt på pulsmätaren är den aktiv och skickar data.

**TIPS:** Om pulsdata är oregelbundna eller inte visas, se felsökningstips (*[Tips för oregelbundna pulsdata](#page-21-0)*, sidan 18).

### *Sköta om tillbehöret HRM-Run*

#### *OBS!*

Du måste lossa och ta bort modulen innan du tvättar remmen.

Svett och salt som fastnar i remmen kan minska pulsmätarens förmåga att rapportera korrekta data.

- Detaljerade tvättinstruktioner finns på [www.garmin.com](http://www.garmin.com/HRMcare) [/HRMcare.](http://www.garmin.com/HRMcare)
- Skölj remmen efter varje användning.
- Maskintvätta remmen efter var sjunde användning.
- Lägg inte remmen i torktumlaren.
- När du torkar remmen ska du hänga upp den eller lägga den plant.
- Om du vill förlänga pulsmätarens livslängd bör du ta loss modulen när den inte används.

### **Löpdynamik**

Du kan använda din kompatibla Forerunner enhet ihopparad med tillbehöret HRM-Run eller tillbehöret HRM-Tri för att ge återkoppling i realtid om din löpningsform. Om din Forerunner enhet levererades med pulsmätaren är enheterna redan ihopparade.

Pulsmätaren har en accelerometer i modulen som mäter bålens rörelser för att beräkna sex typer av löpningsdata.

**Obs!** Tillbehöret HRM-Run och tillbehöret HRM-Tri är kompatibla med flera ANT+ träningsprodukter och kan visa pulsdata när de är ihopparade. Funktionerna för löpdynamik är bara tillgängliga på vissa Garmin enheter.

### *Färgmätare och löpdynamikdata*

Löpdynamikskärmen visar en färgmätare för den primära måttenheten. Du kan visa kadens, vertikal svängningsrörelse eller markkontakttid som primär måttenhet. Färgmätaren visar dina löpdynamikdata i förhållande till andra löpares. Färgzonerna baseras på percentiler.

Garmin har undersökt många löpare på alla olika nivåer. Värdena i de röda eller orange zonerna är typiska för mindre erfarna eller långsammare löpare. Värdena i den gröna, blå eller lila zonerna är typiska för mer erfarna eller snabbare löpare. Mindre erfarna löpare har en benägenhet att uppvisa längre markkontakttider, högre vertikal svängningsrörelse och lägre kadens än mer erfarna löpare. Men längre löpare har vanligtvis något långsammare kadenser och något högre vertikal svängningsrörelse. Gå till [www.garmin.com](http://www.garmin.com) för mer information om löpdynamik. Om du vill ha fler teorier och tolkningar av löpdynamikdata du kan söka i ansedda tryckta publikationer och på webbplatser om löpning.

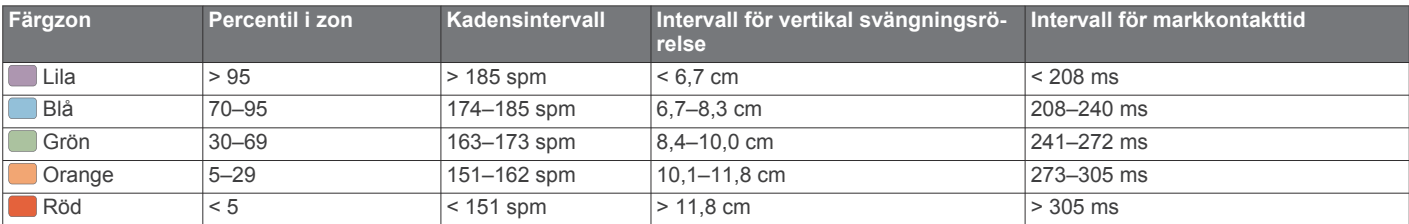

### *Tips om det saknas löpdynamikdata*

Om löpdynamikdata inte visas kan du försöka med följande tips.

• Kontrollera att du använder tillbehöret HRM-Run eller tillbehöret HRM-Tri.

Pulsmätaren har  $\hat{\mathcal{F}}$  på framsidan av modulen.

- **Kadens**: Kadensen är antalet steg per minut. Den visar det totala antalet steg (höger och vänster sammanlagt).
- **Vertikal svängningsrörelse**: Vertikal svängningsrörelse är studsen i din löpningsrörelse. Den visar överkroppens vertikala rörelse, mätt i centimeter för varje steg.

**Markkontakttid**: Markkontakttid är den tid i varje steg som du befinner dig på marken när du springer. Det mäts i millisekunder.

**Obs!** Markkontakttid är inte tillgängligt när du går.

### *Träna med löpdynamik*

Innan du kan visa löpdynamik måste du sätta på dig tillbehöret HRM-Run eller tillbehöret HRM-Tri och para ihop det med din enhet (*[Para ihop ANT+ sensorerna](#page-11-0)*, sidan 8).

Om din Forerunner levererades tillsammans med pulsmätaren är enheterna redan ihopparade och Forerunner är konfigurerad att visa löpdynamik.

- **1** Välj ett alternativ:
	- Om din Forerunner levererades tillsammans med pulsmätaren sätter du på dig pulsmätaren och går till steg 2.
	- Om du köpt pulsmätaren separat väljer du  $\div$ **Aktivitetsinställningar** > **Datasidor** > **Löpdynamik** > **Status** > **Aktivera**.
- **2** Välj **Primär måttenhet**.
- **3** Välj **Kadens**, **Markkontakttid** eller **Vertikal rörelse**. Den primära måttenheten visas som det översta fältet på datasidan med motsvarande position på färgmätaren.
- **4** Gå ut och spring.
- **5** Bläddra till löpdynamiksidan för att visa information.

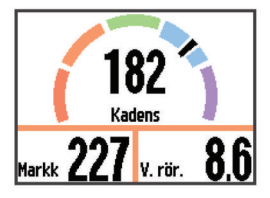

**6** Om det behövs håller du ned : för att ändra den primära måttenheten under löpningen.

- <span id="page-14-0"></span>• Para ihop pulsmätaren med din Forerunner igen, enligt instruktionerna.
- Om löpdynamikdata visar nollor, se till att modulen sitter med rätt sida uppåt.

**Obs!** Markkontakttid visas endast under löpning. Den kan inte beräknas när du går.

### **Ställa in dina pulszoner**

Enheten använder informationen i din användarprofil från den första konfigurationen för att fastställa dina standardpulszoner. Enheten har separata pulszoner för löpning, cykling och simning. Ange maximal puls för att få korrekt information om kaloriförbränningen under aktiviteten. Du kan också ställa in varje pulszon och ange din vilopuls manuellt. Du kan justera dina zoner manuellt på enheten eller med hjälp av ditt Garmin Connect konto.

- **1** Välj > **Min statistik** > **Användarprofil** > **Pulszoner**.
- **2** Välj **Standard** för att visa standardvärdena (valfritt).
- Standardvärdena kan användas för löpning, cykling och simning.
- **3** Välj **Löpning**, **Cykling** eller **Simning**.
- **4** Välj **Inställning** > **Ange egen** > **Baserat på**.
- **5** Välj ett alternativ:
	- Välj **BPM** för att se och redigera pulszonerna i hjärtslag per minut.
	- Välj **% maximal puls** för att visa och redigera zonerna som procent av din maxpuls.
	- Välj **%HRR** för att visa och redigera zonerna som procent av din pulsreserv (maxpuls minus vilopuls).
- **6** Välj **Maximal puls** och ange din maxpuls.
- **7** Välj en zon och ange ett värde för varje zon.
- **8** Välj **Vilopuls** och ange din puls under vila.

### *Om pulszoner*

Många idrottsmän använder pulszoner för att mäta och förbättra sin kardiovaskulära styrka och träningsnivå. En pulszon är ett angivet intervall av hjärtslag per minut. De fem mest använda pulszonerna är numrerade från 1 till 5 efter stigande intensitet. I allmänhet beräknas pulszoner på procentandelar av den maximala pulsen.

### *Träningsmål*

Om du känner till dina pulszoner kan du enklare mäta och förbättra din träning genom att förstå och tillämpa dessa principer.

- Din puls är ett bra mått på träningens intensitet.
- Träning i vissa pulszoner kan hjälpa dig att förbättra din kardiovaskulära kapacitet och styrka.
- Genom att känna till dina pulszoner kan du förhindra att du övertränar och minska risken för skador.

Om du känner till din maxpuls kan du använda tabellen (*[Beräkning av pulszon](#page-23-0)*, sidan 20) för att fastställa den bästa pulszonen för dina träningsmål.

Om du inte känner till din maxpuls kan du använda någon av de beräkningsfunktioner som finns tillgängliga på internet. Vissa gym och vårdcentraler erbjuder ett test som mäter maximal puls. Standardvärdet för maxpulsen är 220 minus din ålder.

### **Om VO2-maxberäkningar**

VO2-max är den största volymen syrgas (i milliliter) som du kan förbruka per minut per kilo kroppsvikt vid maximal prestation. Enkelt uttryckt är VO2-max en indikation på din idrottsmässiga prestationsförmåga och bör öka allt eftersom din kondition ökar. VO2-maxberäkningar tillhandahålls av Firstbeat Technologies Ltd. Forerunner enheten har separata VO2-maxberäkningar för löpning och cykling. Du kan använda Garmin enheten ihopparad med en kompatibel pulsmätare och kraftmätare för att visa ditt

uppskattade VO2-maxvärde för cykling. Du kan använda Garmin enheten ihopparad med en kompatibel pulsmätare för att visa ditt uppskattade VO2-maxvärde för löpning.

Ditt förväntade VO2-maxvärde visas som en siffra och position på färgmätaren.

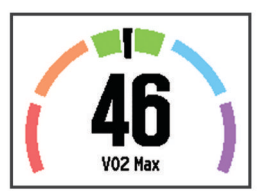

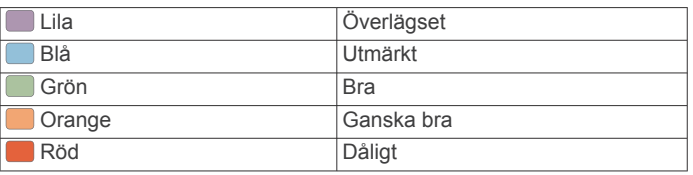

VO2-maxdata och -analys tillhandahålls med tillstånd från The Cooper Institute® . Mer information finns i bilagan (*[Standardklassificeringar för VO2-maxvärde](#page-24-0)*, sidan 21) och på [www.CooperInstitute.org](http://www.CooperInstitute.org).

#### *Få ditt förväntade VO2-maxvärde för löpning*

Innan du kan visa ditt förväntade VO2-maxvärde måste du sätta på dig pulsmätaren och para ihop den med enheten (*[Para ihop](#page-11-0)  [ANT+ sensorerna](#page-11-0)*, sidan 8). Om din Forerunner enhet levererades tillsammans med en pulsmätare är enheterna redan ihopparade. För att få en så exakt beräkning som möjligt bör du slutföra inställningen av användarprofilen (*[Ställa in din](#page-16-0) [användarprofil](#page-16-0)*, sidan 13) och ställa in din maxpuls (*Ställa in dina pulszoner*, sidan 11).

**Obs!** Beräkningen kanske inte verkar stämma helt till en början. För att enheten ska lära sig om dina löpningsprestationer behövs det några löprundor.

- **1** Spring i minst 10 minuter utomhus.
- **2** Efter löpningen väljer du **Spara**.
- **3** Välj > **Min statistik** > **VO2 Max**.

Ditt förväntade VO2-maxvärde är en siffra och position på färgmätaren.

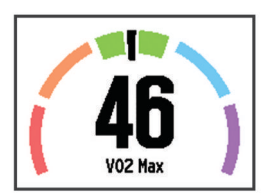

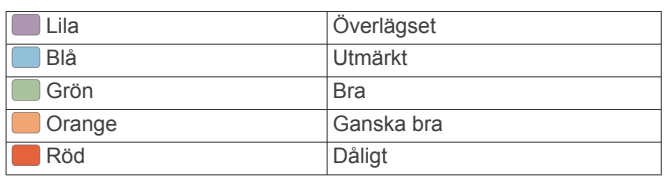

VO2-maxdata och -analys tillhandahålls med tillstånd från The Cooper Institute. Mer information finns i bilagan (*[Standardklassificeringar för VO2-maxvärde](#page-24-0)*, sidan 21) och på [www.CooperInstitute.org.](http://www.CooperInstitute.org)

### *Få ditt förväntade VO2-maxvärde för cykling*

Innan du kan visa ditt förväntade VO2-maxvärde måste du sätta på dig pulsmätaren, installera kraftmätaren och para ihop dem med Forerunner enheten (*[Para ihop ANT+ sensorerna](#page-11-0)*, sidan 8). Om din Forerunner enhet levererades tillsammans med en pulsmätare är enheterna redan ihopparade. För att få en så exakt beräkning som möjligt bör du slutföra inställningen av

### <span id="page-15-0"></span>användarprofilen (*[Ställa in din användarprofil](#page-16-0)*, sidan 13) och ställa in din maxpuls (*[Ställa in dina pulszoner](#page-14-0)*, sidan 11).

**Obs!** Beräkningen kanske inte verkar stämma helt till en början. För att enheten ska lära sig om dina cyklingsprestationer behövs det några cykelturer.

- **1** Cykla med en jämn, hög intensitet i minst 20 minuter utomhus.
- **2** Efter cykelturen väljer du **Spara**.
- **3** Välj > **Min statistik** > **VO2 Max**.

Ditt förväntade VO2-maxvärde är en siffra och position på färgmätaren.

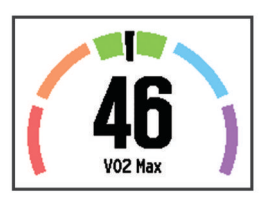

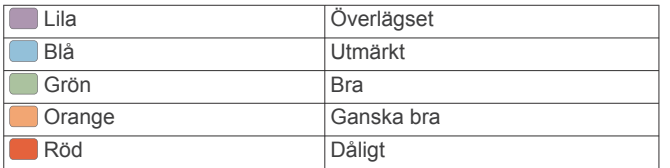

VO2-maxdata och -analys tillhandahålls med tillstånd från The Cooper Institute. Mer information finns i bilagan (*[Standardklassificeringar för VO2-maxvärde](#page-24-0)*, sidan 21) och på [www.CooperInstitute.org](http://www.CooperInstitute.org).

### *Tips för VO2-maxberäkningar för cykling*

Resultatet och noggrannheten för VO2-maxberäkningen blir bättre om cykelturen är ett sammanhängande och medelhårt pass, där puls och kraft inte varierar särskilt mycket.

- Före cykelturen kontrollerar du att enheten, pulsmätaren och kraftmätaren fungerar som de ska, är ihopparade och har bra batteritid.
- Under den 20 minuter långa cykelturen ska du hålla din puls på över 70 % av din maxpuls.
- Under den 20 minuter långa cykelturen håller du en någorlunda konstant uteffekt.
- Undvik kuperad terräng.
- Undvik att cykla i grupp där det förekommer drafting.

### **Återhämtningsrådgivare**

Du kan använda din Garmin enhet ihopparad med pulsmätaren för att visa hur lång tid som återstår innan du har återhämtat dig helt och är redo för nästa tuffa pass. Återhämtningsrådgivaren omfattar återhämtningstid och återhämtningskontroll. Tekniken för återhämtningsrådgivaren tillhandahålls och stöds av Firstbeat.

- **Återhämtningskontroll**: Återhämtningskontrollen ger en realtidsindikation av din återhämtningsstatus inom de första minuterna av en aktivitet.
- **Återhämtningstid**: Återhämtningstiden visas omedelbart efter en aktivitet. Tiden räknar ner tills det är optimalt för dig att försöka dig på ännu ett tufft pass.

### *Slå på återhämtningsrådgivaren*

Innan du kan visa funktionen med återhämtningsrådgivaren måste du sätta på dig pulsmätaren och para ihop den med enheten (*[Para ihop ANT+ sensorerna](#page-11-0)*, sidan 8). Om din Forerunner levererades tillsammans med en pulsmätare är enheterna redan ihopparade. För att få en så exakt beräkning som möjligt bör du slutföra inställningen av användarprofilen (*[Ställa in din användarprofil](#page-16-0)*, sidan 13) och ställa in din maxpuls (*[Ställa in dina pulszoner](#page-14-0)*, sidan 11).

- **1** Välj > **Min statistik** > **Återhämtningsrådgivare** > **Status**  > **På**.
- **2** Ut och spring.

Under de första minuterna av löpningen visas en återhämtningskontroll som visar din återhämtningsstatus i realtid.

**3** Efter löpningen väljer du **Spara**.

Återhämtningstiden visas. Den maximala tiden är 4 dagar, och minsta möjliga tid är 6 timmar.

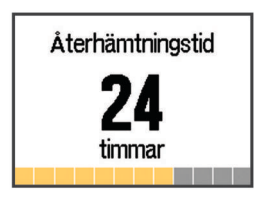

### **Återhämtningspuls**

Om du tränar med en kompatibel pulsmätare kan du kontrollera din återhämtningspuls efter varje aktivitet. Återhämtningspulsen är skillnaden mellan din träningspuls och din puls två minuter efter att träningen har avslutats. Exempel: Efter en normal löprunda stoppar du timern. Din puls är 140 slag per minut. Efter två minuters inaktivitet eller nedvarvning är din puls 90 slag per minut. Din återhämtningspuls är 50 slag per minut (140 minus 90). Vissa studier kopplar samman återhämtningspuls och hjärthälsa. Ett högre tal anger generellt sett ett friskare hjärta.

**TIPS:** För bästa resultat ska du sluta röra på dig i två minuter medan enheten beräknar värdet på återhämtningspulsen. Du kan spara eller ta bort aktiviteten när värdet visas.

## **Fotenhet**

Din enhet är kompatibel med fotenheten. Du kan använda fotenheten för att registrera tempo och sträcka i stället för att använda GPS: en när du tränar inomhus eller när GPS-signalen är svag. Fotenheten är placerad i viloläge och klar att skicka data (precis som pulsmätaren).

Efter 30 minuters inaktivitet stängs fotenheten av för att spara på batteriet. När batteriet är svagt visas ett meddelande på din enhet. Då återstår ungefär fem timmars batteritid.

### **Ut och springa med fotenhet**

Innan du ger dig ut och springer måste du para ihop fotenheten med din Forerunner enhet (*[Para ihop ANT+ sensorerna](#page-11-0)*, [sidan 8\)](#page-11-0).

Du kan springa inomhus och använda fotenheten till att registrera tempo, distans och kadens. Du kan även springa utomhus och använda fotenheten till att registrera kadensdata ihop med data om tempo och distans från GPS:en.

- **1** Installera fotenheten enligt tillbehörets instruktioner.
- **2** Om det behövs väljer du > **Aktivitetsinställningar** > **GPS**  för att slå på eller stänga av GPS:en.
- 3 Välj  $\triangleright$  om du vill starta tiduret.
- **4** När du är klar med rundan väljer du > **Spara**.

### **Kalibrera fotenheten**

Fotenheten är självkalibrerande. Noggrannheten för hastighetsoch avståndsdata förbättras efter några löprundor utomhus med GPS.

## **Träna med kraftmätare**

- Gå in på [www.garmin.com/intosports](http://www.garmin.com/intosports) för att se en lista över ANT+ sensorer som är kompatibla med enheten (t.ex. Vector™).
- Mer information finns i användarhandboken för kraftmätaren.
- <span id="page-16-0"></span>• Justera kraftzonerna så att de motsvarar dina mål och din förmåga (*Ange dina kraftzoner*, sidan 13).
- Använd intervallvarningar för att få meddelanden om när du når en angiven kraftzon (*[Ställa in intervallvarningar](#page-17-0)*, [sidan 14](#page-17-0)).
- Anpassa kraftdatafälten (*[Anpassa dataskärmarna](#page-17-0)*, [sidan 14](#page-17-0)).
- Håll ned  $\vdots$  för att kalibrera kraftmätaren.

### **Ange dina kraftzoner**

Värdena för zonerna är standardvärden och motsvarar kanske inte dina egna förmågor. Om du känner till ditt FTP-värde (Functional Threshold Power), kan du ange det och låta programvaran beräkna dina kraftzoner automatiskt. Du kan justera dina zoner manuellt på enheten eller med hjälp av ditt Garmin Connect konto.

- **1** På hemskärmen väljer du > **Min statistik** > **Användarprofil** > **Kraftzoner** > **Baserat på**.
- **2** Välj ett alternativ:
	- Välj **Watt** för att se och redigera kraftzonerna i watt.
	- Välj **% FTP** för att se och redigera kraftzonerna som procent av ditt FTP-värde.
- **3** Välj **FTP** och ange ditt FTP-värde.
- **4** Välj en zon och ange ett värde för varje zon.
- **5** Om det behövs väljer du **Lägsta** och anger ett minsta kraftvärde.

## **Använda Shimano® Di2™ cykelväxlar**

Innan du kan använda Di2 elektroniska cykelväxlar måste du para ihop dem med enheten (*[Para ihop ANT+ sensorerna](#page-11-0)*, [sidan 8](#page-11-0)). Du kan anpassa de valfria Di2 datafälten (*[Anpassa](#page-17-0)  [dataskärmarna](#page-17-0)*, sidan 14). Forerunner enheten visar aktuella justeringsvärden när givaren är i justeringsläget.

## **Connect IQ™ funktioner**

Du kan lägga till Connect IQ funktioner till klockan från Garmin och andra leverantörer med hjälp av Garmin Connect Mobile appen. Du kan anpassa enheten med urtavlor, datafält, widgetar och appar.

**Urtavlor**: Gör det möjligt att ändra klockans utseende.

- **Datafält**: Gör att du kan hämta nya datafält som presenterar sensor-, aktivitets- och historikdata på nya sätt. Du kan lägga till Connect IQ datafält i inbyggda funktioner och sidor.
- **Widgetar**: Ger snabb information, bland annat sensordata och aviseringar.
- **Appar**: Lägger till interaktiva funktioner i klockan, till exempel nya utomhus- och träningsaktivitetstyper.

## **Hämta Connect IQ funktioner**

Innan du kan hämta Connect IQ funktioner från Garmin Connect Mobile appen måste du para ihop Forerunner enheten med din smartphone som kör Garmin Connect Mobile appen.

- **1** Från Garmin Connect Mobile appen väljer du  $\equiv$  > **Connect IQ-butiken**.
- **2** Välj din Forerunner enhet.

## **Hämta Connect IQ funktioner med hjälp av datorn**

- **1** Anslut enheten till datorn med en USB-kabel.
- **2** Gå till [www.garminconnect.com.](http://www.garminconnect.com)
- **3** På enhetens widget väljer du **Connect IQ-butiken**.
- **4** Välj en Connect IQ funktion.
- **5** Välj **Skicka till enhet** och följ instruktionerna på skärmen.

## **Widgetar**

Enheten levereras med förinstallerade widgetar som ger snabb information. För vissa widgetar krävs en Bluetooth anslutning till en kompatibel smartphone.

- **Aviseringar**: Meddelar dig när du får telefonsamtal och textmeddelanden baserat på aviseringsinställningarna i din smartphone.
- **Aktivitetsspårning**: Håller koll på dina dagliga steg, stegmål, tillryggalagd sträcka, förbrända kalorier och sömnstatistik.

### **VIRB fjärrkontroll**

Med VIRB fjärrfunktionen kan du styra din VIRB actionkamera med hjälp av enheten. Gå in på [www.garmin.com/VIRB](http://www.garmin.com/VIRB) för att köpa en VIRB actionkamera.

### *Styra en VIRB actionkamera*

Innan du kan använda fjärrfunktionen hos VIRB måste du aktivera fjärrinställningarna på VIRB kameran. Mer information finns i användarhandboken till *VIRB serien*.

- **1** Slå på VIRB kameran.
- **2** Para ihop VIRB kameran med din Forerunner enhet (*[Para](#page-11-0) [ihop ANT+ sensorerna](#page-11-0)*, sidan 8).
- **3** På Forerunner enheten väljer du VIRB tillbehöret. När VIRB tillbehöret har parats ihop läggs VIRB sidan till på datasidorna för den aktiva profilen.
- **4** Välj ett alternativ:
	- Välj **Tidur start/stopp** för att styra kameran med hjälp av tiduret  $(\blacktriangleright)$ .

Videoinspelningen startas och stoppas automatiskt med Forerunner enhetens tidur.

• Välj **Manuellt** för att styra kameran via snabbmenyn. På VIRB sidan kan du hålla ned : för att styra kameran.

## **Anpassa enheten**

## **Ställa in din användarprofil**

Du kan uppdatera inställningarna för kön, födelseår, längd, vikt, pulszon och kraftzon. Enheten utnyttjar informationen för att beräkna korrekta träningsdata.

- **1** Välj > **Min statistik** > **Användarprofil**.
- **2** Välj ett alternativ.

## **Aktivitetsprofiler**

Aktivitetsprofiler är en samling inställningar som optimerar din enhet för olika tillämpningsområden. Ett exempel: inställningarna och datasidorna skiljer sig åt när du använder enheten för löpning jämfört med när du cyklar.

När du använder en profil och ändrar inställningar för datafält eller varningar sparas de automatiskt som en del av profilen.

### **Ändra aktivitetsprofil**

Enheten har sju standardaktivitetsprofiler. Du kan ändra alla sparade aktivitetsprofiler.

**TIPS:** Standardaktivitetsprofilerna har en specifik accentfärg för varje sport. Multisportaktivitetsprofilen ändrar accentfärg när du byter sportläge.

- **1** Välj > **Inställningar** > **Aktivitetsprofiler**.
- **2** Välj en profil.
- **3** Om det behövs väljer du **Namn** och anger ett nytt namn på profilen.
- **4** Om det behövs väljer du **Färg** och väljer en accentfärg för profilen.
- **5** Välj **Använd profil**.

### <span id="page-17-0"></span>**Skapa en anpassad aktivitetsprofil**

- **1** Välj > **Inställningar** > **Aktivitetsprofiler** > **Lägg till ny**.
- **2** Välj en sport.

**Obs!** Standardikonen används för standardsporterna. Om du väljer Övrigt kan du välja en annan ikon.

- **3** Välj en accentfärg.
- **4** Välj ett profilnamn eller ange ett eget namn. Dubbletter av profilnamn innehåller en siffra, t.ex. Triathlon(2).
- **5** Välj ett alternativ:
	- Välj **Använd standard** för att skapa din anpassade profil från systemets standardinställningar.
	- Välj en kopia av en befintlig profil för att skapa din anpassade profil utifrån en av dina sparade profiler.

**Obs!** Om du skapar en anpassad multisportprofil uppmanas du att välja två eller fler profiler och att ta med övergångar.

- **6** Välj ett alternativ:
	- Välj **Ändra inställningar** för att anpassa specifika profilinställningar.
	- Välj **Klar** för att spara och använda den anpassade profilen.

### **Ta bort en aktivitetsprofil**

- **1** Välj > **Inställningar** > **Aktivitetsprofiler**.
- **2** Välj en profil.

**Obs!** Du kan inte ta bort den aktiva profilen och du kan inte ta bort en enskild sportprofil som finns i den aktiva multisportprofilen.

**3** Välj **Ta bort profil** > **Ja**.

## **Aktivitetsinställningar**

Med dessa inställningar kan du anpassa enheten baserat på dina träningsbehov. Du kan till exempel anpassa dataskärmar och aktivera meddelanden och träningsfunktioner.

### **Anpassa dataskärmarna**

Du kan anpassa dataskärmarna baserat på dina träningsmål eller valfria tillbehör. Du kan till exempel anpassa en av dataskärmarna för att visa varvtempot eller pulszonen.

- **1** Välj > **Aktivitetsinställningar** > **Datasidor**.
- **2** Välj en skärm.
- **3** Om det behövs väljer du **Status** > **På** för att aktivera datasidan.
- **4** Om det behövs ändrar du antalet datafält.
- **5** Välj ett datafält för att ändra i det.

### *Lägga till klockan*

Du kan lägga till klockan till datasidslingan för en aktivitetsprofil.

**1** Välj en aktivitetsprofil.

### **2** Välj > **Aktivitetsinställningar** > **Datasidor** > **Klocka** > **På**.

### **Varningar**

Du kan använda varningar om du vill träna mot vissa puls-, tempo-, tid-, distans-, kadens- och kalorimål och för att ställa in tidsintervall för löpning/gång.

### *Ställa in intervallvarningar*

En intervallvarning talar om när enheten är över eller under ett angivet intervall av värden. Om du har en pulsmätare som tillbehör kan du till exempel ställa in att enheten ska varna dig när din puls är under zon 2 och över zon 5 (*[Ställa in dina](#page-14-0)  [pulszoner](#page-14-0)*, sidan 11).

- **1** Välj > **Aktivitetsinställningar** > **Varningar** > **Lägg till ny**.
- **2** Välj typ av varning.

Beroende på dina tillbehör och aktivitetsprofilen kan varningarna innefatta puls, tempo, hastighet, kadens och kraft.

- **3** Slå på varningen om det behövs.
- **4** Välj en zon eller ange ett värde för varje varning.

Ett meddelande visas varje gång du överstiger eller faller under det angivna intervallet. Enheten piper eller vibrerar också om ljudtoner är påslagna (*[Ställa in enhetsljud](#page-19-0)*, sidan 16).

### *Ställa in en återkommande varning*

En återkommande varning aviserar dig varje gång enheten registrerar ett angivet värde eller intervall. Du kan till exempel ställa in att enheten ska varna dig var 30:e minut.

- **1** Välj > **Aktivitetsinställningar** > **Varningar** > **Lägg till ny**.
- **2** Välj ett alternativ:
	- Välj **Egna**, välj ett meddelande och välj typ av varning.
	- Välj **Tid**, **Distans** eller **Kalorier**.

**3** Ange ett värde.

Varje gång du når varningsvärdet visas ett meddelande. Enheten piper eller vibrerar också om ljudtoner är påslagna (*[Ställa in enhetsljud](#page-19-0)*, sidan 16).

### *Ställa in meddelanden om gångpaus*

I vissa löpningsprogram finns tidsinställda gångpauser vid jämna mellanrum. Enheten kan ställas in att t.ex. under en lång löprunda uppmana dig att löpa i fyra minuter, gå i en minut och sedan upprepa. Du kan använda funktionen Auto Lap® när du använder varningarna för löpning/gång.

**Obs!** Varningar om gångpaus är bara tillgängliga för löpningsprofiler.

- **1** Välj > **Aktivitetsinställningar** > **Varningar** > **Lägg till ny**.
- **2** Välj **Löpning/gång**.
- **3** Ange en tid för löpintervallet.
- **4** Ange en tid för gångintervallet.

Varje gång du når varningsvärdet visas ett meddelande. Enheten piper eller vibrerar också om ljudtoner är påslagna (*[Ställa in enhetsljud](#page-19-0)*, sidan 16).

### *Ändra en varning*

- **1** Välj > **Aktivitetsinställningar** > **Varningar**.
- **2** Välj en varning.
- **3** Ändra varningsvärdena eller inställningarna.

### **Springa med metronom**

Metronomfunktionen spelar upp toner med jämn takt för att hjälpa dig förbättra ditt resultat genom att träna med snabbare, långsammare eller jämnare kadens.

**Obs!** Metronomen är inte tillgänglig för cyklings- eller simningsprofiler.

- **1** Välj > **Aktivitetsinställningar** > **Metronom** > **Status** > **På**.
- **2** Välj ett alternativ:
	- Välj **Slag per minut** för att ange ett värde baserat på den kadens du vill hålla.
	- Välj **Varningsfrekvens** för att anpassa slagens frekvens.
	- Välj **Avisering** för att anpassa metronomljudet.
- **3** Om det behövs väljer du **Förhandsvisning** för att lyssna på metronomfunktionen innan du ger dig iväg och springer.
- **4** Välj **BACK** för att återgå till tidurssidan.
- **5** Välj  $\triangleright$  om du vill starta tiduret.
- **6** Ut och spring.

Metronomen startar automatiskt.

- **7** Under löpningen väljer du **▲** för att visa metronomsidan.
- **8** Om det behövs håller du ned: för att ändra metronominställningarna.

### <span id="page-18-0"></span>**Använda Auto Pause®**

Du kan använda funktionen Auto Pause för att pausa tiduret automatiskt när du stannar eller när ditt tempo eller din hastighet faller under ett angivet värde. Den här funktionen är användbar om aktiviteten innehåller trafikljus eller andra ställen där du måste sakta in eller stanna.

**Obs!** Historiken registreras inte när du har stoppat eller pausat tiduret.

### **1** Välj > **Aktivitetsinställningar** > **Auto Pause**.

- **2** Välj ett alternativ:
	- Välj **Vid stopp** om du vill pausa tiduret automatiskt när du slutar röra på dig.
	- Välj **Egna** om du vill att tiduret ska pausas automatiskt när ditt tempo eller din hastighet faller under ett angivet värde.

### **Auto Lap**

**Obs!** Funktionen Auto Lap fungerar inte med intervall- eller anpassade träningspass eller bassängsimläge.

### *Markera varv enligt distans*

Med funktionen Auto Lap kan du automatiskt markera ett varv vid en viss distans. Den här funktionen är användbar när du vill jämföra prestationer för olika delar av en löprunda (till exempel varje mile eller var 5:e km).

- **1** Välj > **Aktivitetsinställningar** > **Varv** > **Automatisk sträcka**.
- **2** Välj sedan en distans.

Varje gång du slutför ett varv visas ett meddelande som visar tiden för varvet. Enheten piper eller vibrerar också om ljudtoner är påslagna (*[Ställa in enhetsljud](#page-19-0)*, sidan 16).

Om det behövs kan du anpassa datasidorna för att visa ytterligare varvdata.

### **Anpassa meddelandet Varvvarning**

Du kan anpassa ett eller två datafält som visas i varvvarningsmeddelandet.

- **1** Välj > **Aktivitetsinställningar** > **Varv** > **Varvvarning**.
- **2** Välj ett datafält för att ändra i det.
- **3** Välj **Förhandsvisning** (valfritt).

### **Använda Auto Scroll**

Använd funktionen Auto Scroll om du vill bläddra automatiskt genom alla sidor med träningsdata medan tiduret är igång.

### **1** Välj > **Aktivitetsinställningar** > **Auto Scroll**.

**2** Välj en visningshastighet.

### **Använda läget UltraTrac**

Innan du använder läget UltraTrac bör du springa utomhus några gånger med vanligt GPS-läge för att kalibrera enheten.

Du kan använda läget UltraTrac för längre aktiviteter.Läget UltraTrac är en GPS-inställning som regelbundet stänger av GPS:en för att spara på batteriet. När GPS:en är avstängd använder enheten accelerometern för att beräkna hastighet och distans. Noggrannheten på hastighets-, distans- och spårdata minskar i läget UltraTrac. Noggrannheten på dessa data förbättras efter några löprundor utomhus med GPS.

Välj > **Aktivitetsinställningar** > **GPS** > **UltraTrac**.

**TIPS:** För längre aktiviteter bör du överväga andra åtgärder för att spara på batteriet (*[Maximera batteritiden](#page-21-0)*, sidan 18).

### **Tidsgränsinställningar för energisparläge**

Tidsgränsinställningarna påverkar hur länge enheten är i träningsläget, till exempel när du väntar på att ett lopp ska starta. Välj > **Aktivitetsinställningar** > **Tidsgräns för energisparläge**.

**Normal**: Ställer in att enheten går in i klockläge med låg effekt efter 5 minuters inaktivitet.

**Utökad**: Ställer in att enheten går in i klockläge med låg effekt efter 25 minuters inaktivitet. Det utökade läget kan leda till att batteriet behöver laddas oftare.

## **Inställningar för aktivitetsspårning**

Välj > **Inställningar** > **Aktivitetsspårning**.

**Status**: Aktiverar aktivitetsspårningsfunktionen.

- **Visa på klocka**: Visar dina steg på tidpunktsskärmen.
- **Rörelseavisering**: Visar ett meddelande och en inaktivitetsstapel på tidpunktsskärmen. Enheten piper eller vibrerar också om ljudtoner är påslagna (*[Ställa in enhetsljud](#page-19-0)*, [sidan 16\)](#page-19-0).

## **Telefonaviseringar**

För telefonaviseringar krävs att en kompatibel smartphone paras ihop med Forerunner enheten. När telefonen tar emot meddelanden skickar den aviseringar till din enhet.

### **Aktivera aviseringar för Bluetooth**

- **1** Välj > **Inställningar** > **Bluetooth** > **Smartaviseringar**.
- **2** Välj **Under aktivitet**.
- **3** Välj **Av**, **Visa endast samtal** eller **Visa alla**.
- **4** Välj **Inte under aktivitet**.
- **5** Välj **Av**, **Visa endast samtal** eller **Visa alla**. **Obs!** Du kan ändra ljudsignaler för aviseringar.

### **Visa aviseringar**

- **1** När en avisering visas på Forerunner enheten väljer du ett alternativ:
	- Välj *L* för att visa hela aviseringen.
	- Välj  $\nabla$  om du vill avfärda en avisering.
- **2** Vid behov, välj > **Smartaviseringar** om du vill visa alla aviseringar.

### **Hantera aviseringar**

Du kan använda den kompatibla mobila enheten för att hantera aviseringar som visas på Forerunner enheten.

Välj ett alternativ:

- Om du använder en iOS® enhet använder du inställningarna för aviseringscenter på den mobila enheten för att välja de objekt du vill visa på enheten.
- Om du använder en Android™ enhet kan du använda inställningarna i Garmin Connect Mobile appen för att välja de objekt du vill visa på enheten.

## **Systeminställningar**

Välj > **Inställningar** > **System**.

- Språk (*Ändra enhetens språk*, sidan 15)
- Tidsinställningar (*Tidsinställningar*, sidan 15)
- Inställningar för bakgrundsbelysning (*[Inställningar för](#page-19-0)  [bakgrundsbelysning](#page-19-0)*, sidan 16)
- Ljudinställningar (*[Ställa in enhetsljud](#page-19-0)*, sidan 16)
- Enhetsinställningar (*[Ändra måttenheterna](#page-19-0)*, sidan 16)
- Satellitinställning (*[Ändra satellitinställningarna](#page-19-0)*, sidan 16)
- Formatinställningar (*[Formatinställningar](#page-19-0)*, sidan 16)
- Inställningar för dataregistrering (*[Inställningar för](#page-19-0) [dataregistrering](#page-19-0)*, sidan 16)

### **Ändra enhetens språk**

Välj > **Inställningar** > **System** > **Språk**.

### **Tidsinställningar**

Välj > **Inställningar** > **System** > **Klocka**.

**Tidsformat**: Ställer in om enheten ska visa tiden i 12-timmarseller 24-timmarsformat.

<span id="page-19-0"></span>**Ställ in tid**: Ställer in tiden manuellt eller automatiskt baserat på din GPS-position.

**Bakgrund**: Anger bakgrundsfärgen svart eller vit.

**Använd profilfärg**: Anger att accentfärgen på tidpunktsskärmen ska vara likadan som färgen för aktivitetsprofilen.

### *Tidszoner*

Varje gång du slår på enheten och söker efter satelliter hittar den automatiskt din tidszon och det aktuella klockslaget.

### *Ställa in tid manuellt*

Som standard ställs tiden in automatiskt när enheten söker efter satellitsignaler.

- **1** Välj > **Inställningar** > **System** > **Klocka** > **Ställ in tid** > **Manuellt**.
- **2** Välj **Klocka** och ange en tid på dagen.

### *Ställa in larmet*

- **1** Välj > **Inställningar** > **Larm** > **Status** > **På**.
- **2** Välj **Klocka** och ange en tid.

### **Inställningar för bakgrundsbelysning**

### Välj > **Inställningar** > **System** > **Bakgrundsbelysning**.

**Läge**: Ställer in att bakgrundsbelysningen slås på manuellt eller att knappar och varningar används.

**Tidsgräns**: Ställer in tiden innan bakgrundsbelysningen släcks.

### **Ställa in enhetsljud**

Enhetens ljud inkluderar knapptoner, aviseringssignaler och vibrationer.

Välj > **Inställningar** > **System** > **Avisering**.

### **Ändra måttenheterna**

Du kan anpassa måttenheter för avstånd, tempo och hastighet samt vikt.

- **1** Välj > **Inställningar** > **System** > **Enheter**.
- **2** Välj typ av måttenhet.
- **3** Välj en måttenhet.

### **Ändra satellitinställningarna**

Som standard använder enheten GPS för att söka efter satelliter. För högre prestanda i krävande miljöer och snabbare GPS-positionsbestämning kan du aktivera både GPS och GLONASS. Om du använder GPS och GLONASS tillsammans minskar batteriets livslängd mer än när du använder bara GPS.

### Välj > **Inställningar** > **System** > **GLONASS**.

### **Formatinställningar**

Välj > **Inställningar** > **System** > **Format**.

**Inställn. tempo/fart**: Anger att enheten ska visa fart eller tempo för löpning, cykling eller andra aktiviteter. Den här inställningen påverkar flera träningsalternativ, historik och aviseringar.

**Början på vecka**: Ställer in veckans första dag för sammanställning av varje veckas historiktotaler.

### **Inställningar för dataregistrering**

- Välj > **Inställningar** > **System** > **Dataregistrering**.
- **Smart**: Registrerar nyckelpunkter när du ändrar riktning, tempo eller puls. Din aktivitetsinformationsmängd är mindre, vilket gör att du kan lagra fler aktiviteter på enhetens minne.
- **Varje sekund**: Registrerar punkter varje sekund. Detta skapar en mycket detaljerad post över din aktivitet och ökar aktivitetspostens storlek.

## **Enhetsinformation**

## **Specifikationer**

### **Forerunner – specifikationer**

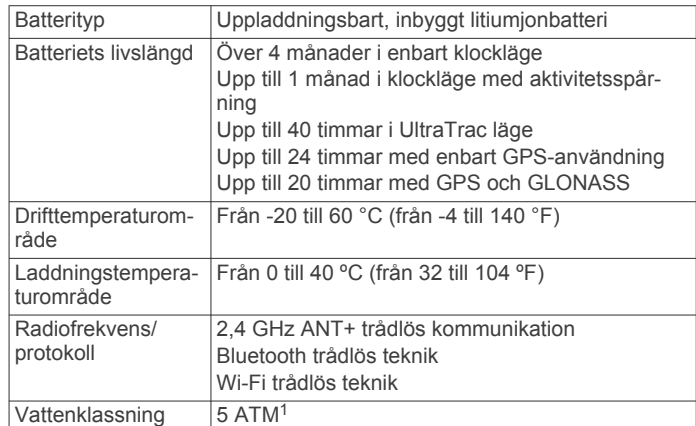

### **Specifikationer för HRM-Swim och HRM-Tri**

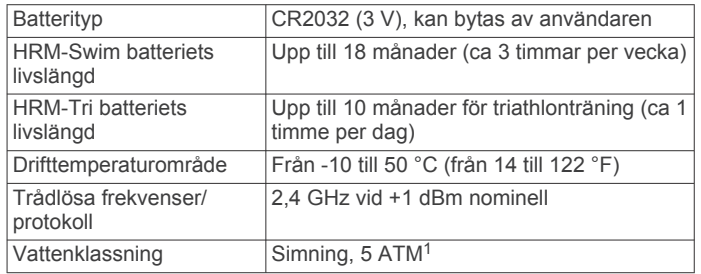

### **HRM-Run – specifikationer**

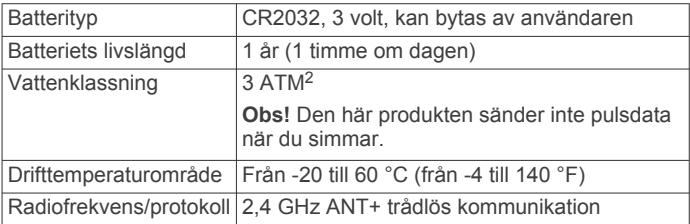

## **Skötsel av enheten**

### *OBS!*

Undvik kraftiga stötar och ovarsam hantering eftersom det kan förkorta produktens livslängd.

Undvik att trycka på knapparna under vatten.

Använd inte vassa föremål när du tar bort batteriet.

Använd inte kemiska rengöringsmedel, lösningsmedel eller insektsmedel som kan skada plastkomponenter och ytor.

Skölj produkten noggrant med kranvatten efter att den utsatts för klor- eller salthaltigt vatten, solkräm, kosmetika, alkohol eller andra starka kemikalier. Om produkten utsätts för sådana substanser under en längre tid kan höljet skadas.

Förvara inte enheten där den kan utsättas för extrema temperaturer eftersom det kan orsaka permanenta skador.

<sup>1</sup> Enheten klarar tryck som motsvarar ett djup på 50 m. Mer information finns på

[www.garmin.com/waterrating.](http://www.garmin.com/waterrating)<br><sup>2</sup> Enheten klarar tryck som motsvarar ett djup på 30 m. Mer information finns på [www.garmin.com/waterrating.](http://www.garmin.com/waterrating)

### <span id="page-20-0"></span>**Rengöra enheten**

### *OBS!*

Även små mängder svett eller fukt kan göra att de elektriska kontakterna korroderar när de ansluts till en laddare. Korrosion kan förhindra laddning och dataöverföring.

- **1** Torka av enheten med en fuktad trasa med milt rengöringsmedel.
- **2** Torka enheten torr.

Låt enheten torka helt efter rengöring.

### **Utbytbara batterier**

#### **VARNING**

Använd inte vassa föremål när du tar ut batterier.

Håll batteriet utom räckhåll för barn.

Stoppa aldrig ett batteri i munnen. Vid förtäring ska du kontakta läkare eller giftinformationscentralen.

Utbytbara knappcellsbatterier kan innehålla perkloratmaterial. Särskild hantering kan gälla. Se [www.dtsc.ca.gov](http://www.dtsc.ca.gov/hazardouswaste/perchlorate) [/hazardouswaste/perchlorate.](http://www.dtsc.ca.gov/hazardouswaste/perchlorate)

### **OBSERVERA**

Kontakta din lokala återvinningscentral för korrekt återvinning av batterierna.

### *Byta batteri på HRM-Swim och HRM-Tri*

**1** Ta bort skyddet ① från pulsmätarmodulen.

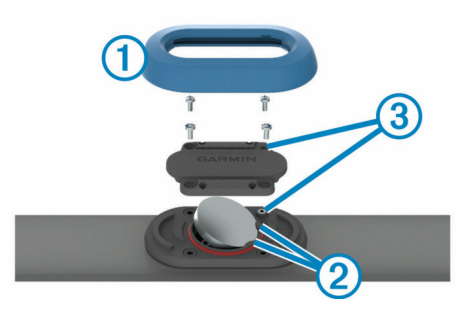

- **2** Använd en liten stjärnskruvmejsel (00) för att ta bort de fyra skruvarna på framsidan av modulen.
- **3** Ta bort locket och batteriet.
- **4** Vänta i 30 sekunder.
- **5** Sätt i det nya batteriet under de två plastflikarna (2) med plussidan vänd uppåt.

**Obs!** Se till att du inte skadar eller tappar bort Oringspackningen.

O-ringspackningen bör sitta runt ytterkanten av den upphöjda plastringen.

**6** Sätt tillbaka locket och de fyra skruvarna på framsidan.

Tänk på åt vilket håll framsidan sitter. Den upphöjda skruven ska passa i motsvarande upphöjda skruvhål på framsidan. **Obs!** Dra inte åt för hårt.

**7** Byt ut skyddet.

När du har bytt ut pulsmätarens batteri kan du behöva para ihop den med enheten igen.

### *Byta batteri på HRM-Run*

- **1** Använd en liten stjärnskruvmejsel för att ta bort de fyra skruvarna på baksidan av modulen.
- **2** Ta bort locket och batteriet.

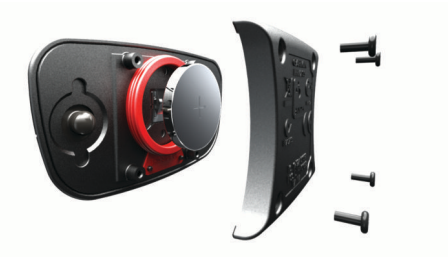

- **3** Vänta i 30 sekunder.
- **4** Sätt i det nya batteriet med pluspolen vänd uppåt. **Obs!** Se till att du inte skadar eller tappar bort Oringspackningen.
- **5** Sätt tillbaka locket på baksidan och de fyra skruvarna. **Obs!** Dra inte åt för hårt.

När du har bytt ut pulsmätarens batteri kan du behöva para ihop den med enheten igen.

## **Felsökning**

## **Support och uppdateringar**

Garmin Express ([www.garmin.com/express\)](http://www.garmin.com/express) ger enkel åtkomst till de här tjänsterna för Garmin enheter.

- Produktregistrering
- Produkthandböcker
- Programvaruuppdateringar
- Dataöverföringar till Garmin Connect

## **Mer information**

- Gå till [www.garmin.com/intosports.](http://www.garmin.com/intosports)
- Gå till [www.garmin.com/learningcenter.](http://www.garmin.com/learningcenter)
- Gå till [http://buy.garmin.com,](http://buy.garmin.com) eller kontakta din Garmin återförsäljare för information om tillbehör och utbytesdelar.

## **Söka satellitsignaler**

Det kan vara så att enheten behöver fri sikt mot himlen för att hämta satellitsignaler. Tid och datum ställs in automatiskt utifrån GPS-positionen.

**1** Gå utomhus till en öppen plats.

Enhetens framsida ska vara riktad mot himlen.

**2** Vänta medan enheten hämtar satelliter. Det kan ta 30–60 sekunder att söka satellitsignaler.

## **Förbättra GPS-satellitmottagningen**

- Synkronisera enheten ofta med ditt Garmin Connect konto:
	- Anslut enheten till datorn med hjälp av USB-kabeln och Garmin Express programmet.
	- Synkronisera enheten med Garmin Connect Mobile appen med hjälp av din Bluetooth aktiverade smartphone.
	- Anslut enheten till ditt Garmin Connect konto med hjälp av ett trådlöst Wi‑Fi nätverk.

När du är ansluten till ditt Garmin Connect konto hämtar enheten flera dagars satellitdata, vilket gör att den snabbt hittar satellitsignaler.

- Ta med enheten utomhus till en öppen plats, en bit från höga byggnader och träd.
- Stå stilla i några minuter.

## **Återställa enheten**

Om enheten slutar att svara kan du behöva återställa den. Detta raderar inte dina data eller inställningar.

- <span id="page-21-0"></span>1 Håll  $\circlearrowright$  intryckt i 15 sekunder. Enheten stängs av.
- **2** Håll ned  $\langle \cdot \rangle$  en sekund för att sätta på enheten.

## **Radera användardata**

Du kan återställa alla enhetens inställningar till fabriksinställningarna.

**Obs!** Detta innebär att du tar bort all information som du har angett, men inte historiken.

- $1$  Håll ned  $()$ .
- **2** Välj **Ja** för att stänga av enheten.
- **3** Håll  $\nabla$  och  $\Diamond$  nedtryckta samtidigt för att sätta på enheten.
- **4** Välj **Ja**.

## **Återställa alla standardinställningar**

**Obs!** Åtgärden tar bort all information du har angett samt aktivitetshistorik.

Du kan återställa alla inställningar till fabriksvärdena.

```
Välj > Inställningar > System > Återställ 
standardinställningar > Ja.
```
## **Visa enhetsinformation**

Du kan visa enhets-ID, programvaruversion, GPS-version och programvaruinformation.

Välj > **Inställningar** > **System** > **Om**.

## **Uppdatera programvaran**

Innan du kan uppdatera enhetens programvara måste du ha ett Garmin Connect konto och du måste hämta Garmin Express appen.

**1** Anslut enheten till datorn med USB-kabeln.

När den nya programvaran finns tillgänglig skickar Garmin Express den till din enhet.

- **2** Följ instruktionerna på skärmen.
- **3** Koppla inte bort enheten från datorn under uppdateringsprocessen.

**Obs!** Om du redan har använt Garmin Express för att ställa in din enhet med Wi‑Fi anslutning kan Garmin Connect automatiskt hämta tillgängliga programuppdateringar till enheten när den ansluts via Wi‑Fi.

## **Maximera batteritiden**

- Korta ned bakgrundsbelysningens tidsgräns (*[Inställningar för](#page-19-0) [bakgrundsbelysning](#page-19-0)*, sidan 16).
- Korta ned tidsgränsen till klockläge (*[Tidsgränsinställningar för](#page-18-0) [energisparläge](#page-18-0)*, sidan 15).
- Stäng av aktivitetsspårning (*[Aktivitetsspårning](#page-6-0)*, sidan 3).
- Välj inspelningsintervallet **Smart** (*[Inställningar för](#page-19-0) [dataregistrering](#page-19-0)*, sidan 16).
- Stäng av GLONASS (*[Ändra satellitinställningarna](#page-19-0)*, sidan 16).
- Stäng av den trådlösa Bluetooth funktionen (*[Stänga av](#page-9-0) [Bluetooth teknik](#page-9-0)*, sidan 6).
- Stäng av den trådlösa Wi‑Fi funktionen (*[Stänga av Wi](#page-10-0)*‑*Fi teknik*[, sidan 7\)](#page-10-0).

## **Låsa och låsa upp enhetens knappar**

Du kan låsa enhetens knappar för att undvika oavsiktliga knapptryckningar under en aktivitet.

- **1** Håll ned **:** för att visa snabbmenyn.
- **2** Välj **Lås enheten**.
- **3** Håll ned : för att låsa upp enhetens knappar.

## **Min dagliga stegräkning visas inte**

Den dagliga stegräkningen återställs varje natt vid midnatt.

Om streck visas istället för din stegräkning ska du ge enheten tid att hämta satellitsignaler och ställa in tiden automatiskt.

## **Tips för oregelbundna pulsdata**

Om pulsdata är oregelbundna eller inte visas kan du testa följande tips.

- Återfukta elektroderna och kontaktplattorna (om sådana finns).
- Dra åt remmen runt bröstet.
- Värm upp i 5 till 10 minuter.
- Följ skötselråden i (*[Sköta om tillbehöret HRM-Run](#page-13-0)*, sidan 10).
- Använd en bomullströja eller fukta noggrant båda sidorna av remmen.

Syntettyger som gnids eller slår mot pulsmätaren kan skapa statisk elektricitet som stör pulssignalerna.

• Flytta dig bort från källor som kan störa pulsmätaren. Exempel på störningskällor kan vara starka elektromagnetiska fält, vissa trådlösa 2,4 GHz-sensorer, högspänningsledningar, elmotorer, mikrovågsugnar, trådlösa 2,4 GHz-telefoner och trådlösa LAN-åtkomstpunkter.

## **Bilaga**

## **Datafält**

Vissa datafält kräver ANT+ tillbehör för att visa data.

- **%FTP**: Den aktuella uteffekten som procentandel av FTP (Functional Threshold Power).
- **%HRR**: Procentandelen av pulsreserv (maxpuls minus vilopuls).
- **10 sek medelbalans**: Rörligt medeltal per 10 sekunder för vänster/höger kraftbalans.
- **10 sek medelkraft**: Uteffektens rörliga medeltal per 10 sekunder.
- **30 sek medelbalans**: Rörligt medeltal per 30 sekunder för vänster/höger kraftbalans.
- **30 sek medelvärde vertikal fart**: Glidande medeltal per trettio sekunder för vertikal fart.
- **30 s medelkraft**: Uteffektens rörliga medeltal per 30 sekunder.
- **3 sek medelbalans**: Rörligt medeltal per tre sekunder för vänster/höger kraftbalans.

**3 s medelkraft**: Uteffektens rörliga medeltal per tre sekunder. **Bak**: Cykelns bakväxel från en Di2 givare.

**Balans**: Den aktuella kraftbalansen vänster/höger.

**Di2-batteri**: Återstående batteriladdning för en Di2 givare.

- **Distans**: Tillryggalagd sträcka för aktuellt spår eller aktivitet.
- **Energi**: Det ackumulerade utförda arbetet (uteffekt) i kilojoule.
- **Fart**: Den aktuella fart du färdas med.
- **Fram**: Cykelns framväxel från en Di2 givare.
- **Genomsnittlig varvtid**: Medelvarvtiden för den aktuella aktiviteten.
- **Höjd**: Höjden över eller under havsnivå för din aktuella plats.
- **Intensity Factor**: Intensity Factor™ för den aktuella aktiviteten.
- **Intervallängder**: Antal slutförda bassänglängder under det aktuella intervallet.
- **Intervallavstånd**: Tillryggalagd sträcka för det aktuella simintervallet.
- **Intervallsimtag/längd**: Antal simtag i snitt per längd under det senast slutförda intervallet.
- **Intervallsimtagslängd**: Tillryggalagd medelsträcka per simtag under det aktuella intervallet.
- **Intervallsimtagstempo**: Antal simtag i snitt per minut (spm) under det aktuella intervallet.
- **Intervallsimtagstyp**: Aktuell simtagstyp för intervallet.

**Intervalltempo**: Medeltempot för det aktuella simintervallet. **Intervalltid**: Stopptiden för det aktuella simintervallet.

- **Kadens**: Cykling. Vevarmens varvtal. Enheten måste vara ansluten till ett kadenstillbehör för att de här data ska visas.
- **Kadens**: Löpning. Steg per minut (höger och vänster).
- **Kalorier**: Mängden totala kalorier som förbränts.

**Klocka**: Tid på dagen baserat på din aktuella plats och tidsinställningar (format, tidszon och sommartid).

**Kraft**: Den aktuella uteffekten i watt.

**Kraftfas, höger**: Den aktuella kraftfasvinkeln för höger ben. Kraftfas är den pedalrörelse där positiv kraft genereras.

- **Kraftfas, vänster**: Den aktuella kraftfasvinkeln för vänster ben. Kraftfas är den pedalrörelse där positiv kraft genereras.
- **Kraftfas för aktuellt varv, höger**: Genomsnittlig kraftfasvinkel för höger ben för det aktuella varvet.
- **Kraftfas för aktuellt varv, vänster**: Genomsnittlig kraftfasvinkel för vänster ben för det aktuella varvet.
- **Kraft sen. varv**: Den genomsnittliga uteffekten för det senast slutförda varvet.
- **Kraft till vikt**: Aktuell kraft mätt i watt per kilogram.
- **Kraft Varv**: Den genomsnittliga uteffekten för det aktuella varvet.
- **Kraftzon**: Det aktuella intervallet för uteffekt (1 till 7) baserat på FTP eller egna inställningar.
- **Längder**: Antal slutförda bassänglängder under den aktuella aktiviteten.
- **Lutning**: Beräkningen av stigning (höjd) under lopp (sträcka). Exempel: Om du färdas 60 m (200 fot) för varje 3 m (10 fot) du stiger är lutningen 5 %.
- **Markkontakttid**: Den tid i varje steg som du befinner dig på marken när du springer, mätt i millisekunder. Markkontakttid beräknas inte när du går.
- **Markkontakttid för varv**: Medeltiden för markkontakt för det aktuella varvet.

**Max. Kraft**: Den högsta uteffekten för den aktuella aktiviteten.

**Max% av maxpuls int.**: Den maximala procentandelen av maxpulsen för det aktuella simintervallet.

**Max% pulsr. int.**: Den maximala procentandelen av pulsreserven (maxpuls minus vilopuls) för det aktuella simintervallet.

- **Maxfart**: Toppfarten för den aktuella aktiviteten.
- **Maximal kraft för varv**: Den högsta uteffekten för det aktuella varvet.
- **Maxpuls int.**: Den maximala pulsen som registreras under det aktuella simintervallet.
- **Medel %HRR**: Medelprocentandelen av pulsreserven (maxpuls minus vilopuls) för den aktuella aktiviteten.
- **Medelbalans**: Den genomsnittliga kraftbalansen vänster/höger för den aktuella aktiviteten.
- **Medel Fart**: Medelfarten för den aktuella aktiviteten.
- **Medelkadens**: Cykling. Den genomsnittliga kadensen för den aktuella aktiviteten.
- **Medelkadens**: Löpning. Den genomsnittliga kadensen för den aktuella aktiviteten.
- **Medel Kraft**: Den genomsnittliga uteffekten för den aktuella aktiviteten.
- **Medelkraftfas, höger**: Genomsnittlig kraftfasvinkel för höger ben för den aktuella aktiviteten.
- **Medelkraftfas vänster**: Genomsnittlig kraftfasvinkel för vänster ben för den aktuella aktiviteten.

**Medelprocent av maxpuls för intervall**: Medelprocentandelen av maxpulsen för det aktuella simintervallet.

- **Medelprocent av pulsreserv för intervall**: Medelprocentandelen av pulsreserven (maxpuls minus vilopuls) för det aktuella simintervallet.
- **Medel puls**: Den genomsnittliga pulsen för den aktuella aktiviteten.
- **Medelpuls %Max.**: Medelprocentandelen av maxpulsen för den aktuella aktiviteten.
- **Medelpuls för intervall**: Den genomsnittliga pulsen för det aktuella simintervallet.
- **Medelsimtag/längd**: Antal simtag i snitt per längd under den aktuella aktiviteten.
- **Medelsimtagslängd**: Tillryggalagd medelsträcka per simtag under den aktuella aktiviteten.
- **Medelsimtagstempo**: Antal simtag i snitt per minut (spm) under den aktuella aktiviteten.
- **Medeltempo**: Medeltempot för den aktuella aktiviteten.
- **Medeltid för markkontakt**: Medeltiden för markkontakt under den pågående aktiviteten.
- **Medeltoppkraftfas höger**: Genomsnittlig toppkraftfasvinkel för höger ben för den aktuella aktiviteten.
- **Medeltoppkraftfas vänster**: Genomsnittlig toppkraftfasvinkel för vänster ben för den aktuella aktiviteten.
- **Medelvärde för vertikal rörelse**: Medelvärdet för vertikal rörelse för den pågående aktiviteten.
- **Nautisk distans**: Den tillryggalagda sträckan i nautiska meter eller nautiska fot.
- **Nautisk fart**: Aktuell hastighet i knop.
- **Normalized Power**: Normalized Power™ för den aktuella aktiviteten.
- **Normalized Power för senaste varv**: Medel Normalized Power för det senast slutförda varvet.
- **Normalized Power för varv**: Medel Normalized Power för det aktuella varvet.
- **PCO**: Förhållande till pedalcentrum. Förhållande till pedalcentrum är den del av pedalen där du utövar kraft.
- **PCO medel**: Genomsnittligt förhållande till pedalcentrum för den aktuella aktiviteten.
- **PCO varv**: Genomsnittligt förhållande till pedalcentrum för det aktuella varvet.
- **Pedaljämnhet**: En mätning av hur jämnt cyklisten utövar kraft på pedalerna under varje pedalrörelse.
- **Puls**: Hjärtslagen per minut (bpm). Din enhet måste vara ansluten till en kompatibel pulsmätare.
- **Puls %Max.**: Procentandelen av maxpuls.
- Pulszon: Det aktuella intervallet för pulsen (1 till 5). Standardzonerna är baserade på din användarprofil och maximala puls (220 minus din ålder).
- **Repetera vid**: Tiduret för det senaste intervallet plus aktuell vila (simning i bassäng).
- **Riktning**: Den riktning som du rör dig i.
- **Rundtrampseffektivitet**: Mått på hur effektivt cyklisten trampar.
- **Sen. varvtempo**: Medeltempot för det senast slutförda varvet.
- **Senaste intervalldistans**: Tillryggalagd sträcka för det senast slutförda simintervallet.
- **Senaste intervallsimtag**: Totalt antal simtag för det senast slutförda intervallet.
- <span id="page-23-0"></span>**Senaste intervalltid**: Stopptiden för det senast slutförda simintervallet.
- **Senaste SWOLF för intervall**: Genomsnittlig swolf-poäng för det senast slutförda intervallet.
- **Senaste varvdistans**: Tillryggalagd sträcka för senast slutförda varv.
- **Senaste varvets fart**: Medelfarten för det senast slutförda varvet.
- **Senaste varvets kadens**: Cykling. Medelkadensen för det senast slutförda varvet.
- **Senaste varvets kadens**: Löpning. Medelkadensen för det senast slutförda varvet.
- **Senaste varvtid**: Stopptiden för det senast slutförda varvet.
- **Simtag**: Totalt antal simtag för den aktuella aktiviteten.
- **Simtag/Intervall**: Totalt antal simtag för det aktuella intervallet.
- **Simtag senaste längd**: Totalt antal simtag för den senast slutförda bassänglängden.
- **Simtagslängd under senaste intervall**: Tillryggalagd medelsträcka per simtag under det senast slutförda intervallet.
- **Simtagstempo**: Antalet simtag per minut (spm).
- **Simtagstempo för senaste längd**: Antal simtag per minut i snitt (spm) under den senast slutförda bassänglängden.
- **Simtagstempo under senaste intervall**: Antal simtag i snitt per minut (spm) under det senast slutförda intervallet.
- **Solnedgång**: Tiden för solnedgång baserat på din GPSposition.
- **Soluppgång**: Tiden för soluppgång baserat på din GPSposition.
- **SWOLF för intervall**: Genomsnittlig swolf-poäng för det aktuella intervallet.
- **SWOLF i genomsnitt**: Genomsnittliga swolf-poäng för den aktuella aktiviteten. Dina swolf-poäng är summan av tiden för en längd plus antalet simtag för den längden (*[Simterminologi](#page-5-0)*, [sidan 2](#page-5-0)). För simning i öppet vatten används 25 meter för att beräkna dina swolf-poäng.
- **SWOLF senaste längd**: Swolf-poäng för den senast slutförda bassänglängden.
- **Tempo**: Aktuellt tempo.
- **Tempo för senaste intervall**: Medeltempot för det senast slutförda simintervallet.
- **Tempo för senaste längd**: Medeltempot för din senast slutförda bassänglängd.
- **Tid i zon**: Förfluten tid i varje puls- eller kraftzon.
- **Tid sittande**: Den tid du sitter ner när du trampar för den aktuella aktiviteten.
- **Tid sittande varv**: Den tid du sitter ner när du trampar för det aktuella varvet.
- **Tid stående**: Den tid du står upp när du trampar för den aktuella aktiviteten.
- **Tid stående varv**: Den tid du står upp när du trampar för det aktuella varvet.
- **Tidur**: Stopptiden för den aktuella aktiviteten.
- **Toppkraftfas höger**: Den aktuella toppkraftfasvinkeln för höger ben. Toppkraftfas är det vinkelintervall där toppdelen av körkraften genereras.
- **Toppkraftfas höger varv**: Genomsnittlig toppkraftfasvinkel för höger ben för det aktuella varvet.
- **Toppkraftfas vänster**: Den aktuella toppkraftfasvinkeln för vänster ben. Toppkraftfas är det vinkelintervall där toppdelen av körkraften genereras.
- **Toppkraftfas vänster varv**: Genomsnittlig toppkraftfasvinkel för vänster ben för det aktuella varvet.
- **Total stigning**: Den totala stigningssträckan sedan den senaste återställningen.
- **Total tid**: Den totala inspelade tiden. Om du, t.ex. startar tiduret och löper i 10 minuter, stoppar tiduret i 5 minuter och sedan startar tiduret igen och löper i 20 minuter, är den förflutna tiden 35 minuter.
- **Totalt nedför**: Den totala höjdminskningen sedan den senaste återställningen.
- **Training Stress Score**: Training Stress Score™ för den aktuella aktiviteten.
- **Träningseffekt**: Aktuell påverkan (1,0 till 5,0) på din kondition.
- **Typ av simtag för senaste längd**: Simtagstyp som användes under den senast slutförda bassänglängden.
- **Utväxl.-förhåll**: Antalet kuggar på cykelns fram- och bakväxlar.
- **Varv**: Antalet varv som slutförts för den aktuella aktiviteten.
- **Varv %HRR**: Medelprocentandelen av pulsreserven (maxpuls minus vilopuls) för det aktuella varvet.
- **Varvbalans**: Den genomsnittliga kraftbalansen vänster/höger för det aktuella varvet.
- **Varvdistans**: Tillryggalagd sträcka för aktuellt varv.
- **Varvfart**: Medelfarten för det aktuella varvet.
- **Varvkadens**: Cykling. Den genomsnittliga kadensen för det aktuella varvet.
- **Varvkadens**: Löpning. Den genomsnittliga kadensen för det aktuella varvet.
- **Varvpuls**: Den genomsnittliga pulsen för det aktuella varvet.
- **Varvpuls %Max.**: Medelprocentandelen av maxpulsen för det aktuella varvet.
- **Varvtempo**: Medeltempot för det aktuella varvet.
- **Varvtid**: Stopptiden för det aktuella varvet.
- **Växlar**: Cykelns fram- och bakväxlar från en Di2 givare.
- **Vertikal fart**: Stigningens eller sänkningens takt över tiden.
- **Vertikal rörelse**: Mängden studs under löpningen. Din
	- överkropps vertikala rörelse, mätt i centimeter för varje steg.
- **Vertikal rörelse för varv**: Medelvärdet för vertikal rörelse för det aktuella varvet.
- **Vilotimer**: Tiduret för aktuell vila (simning i bassäng).

## **Beräkning av pulszon**

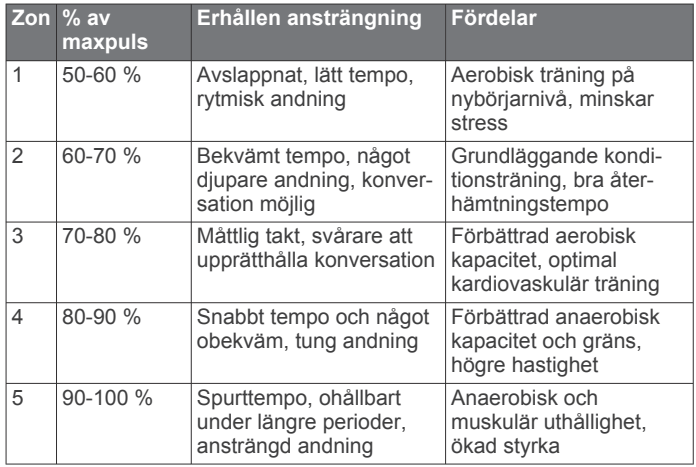

## <span id="page-24-0"></span>**Standardklassificeringar för VO2-maxvärde**

De här tabellerna innehåller standardiserade klassificeringar för VO2-maxvärden efter ålder och kön.

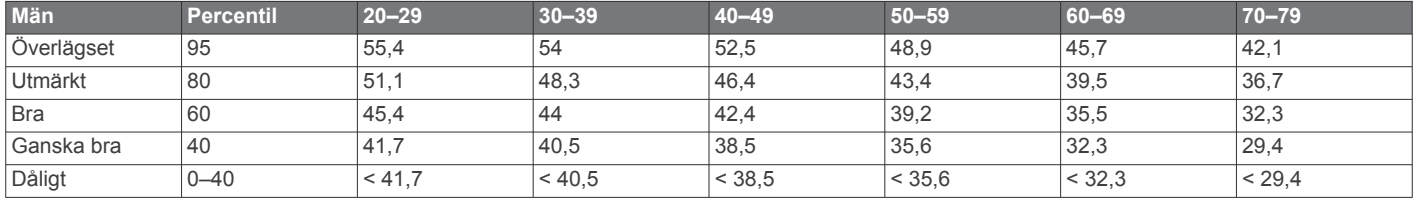

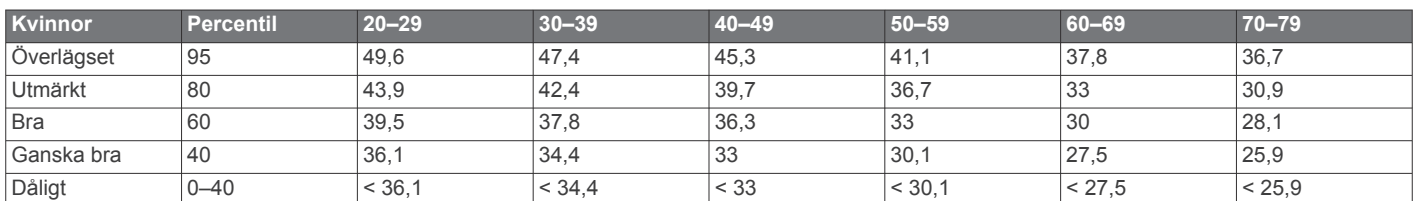

Data återgivna med tillstånd från The Cooper Institute. Mer information finns på [www.CooperInstitute.org](http://www.CooperInstitute.org).

## **Hjulstorlek och omkrets**

Hjulstorleken är angiven på båda sidorna av däcket. Det här är inte en heltäckande lista. Du kan även använda någon av de beräkningsfunktioner som är tillgängliga på Internet.

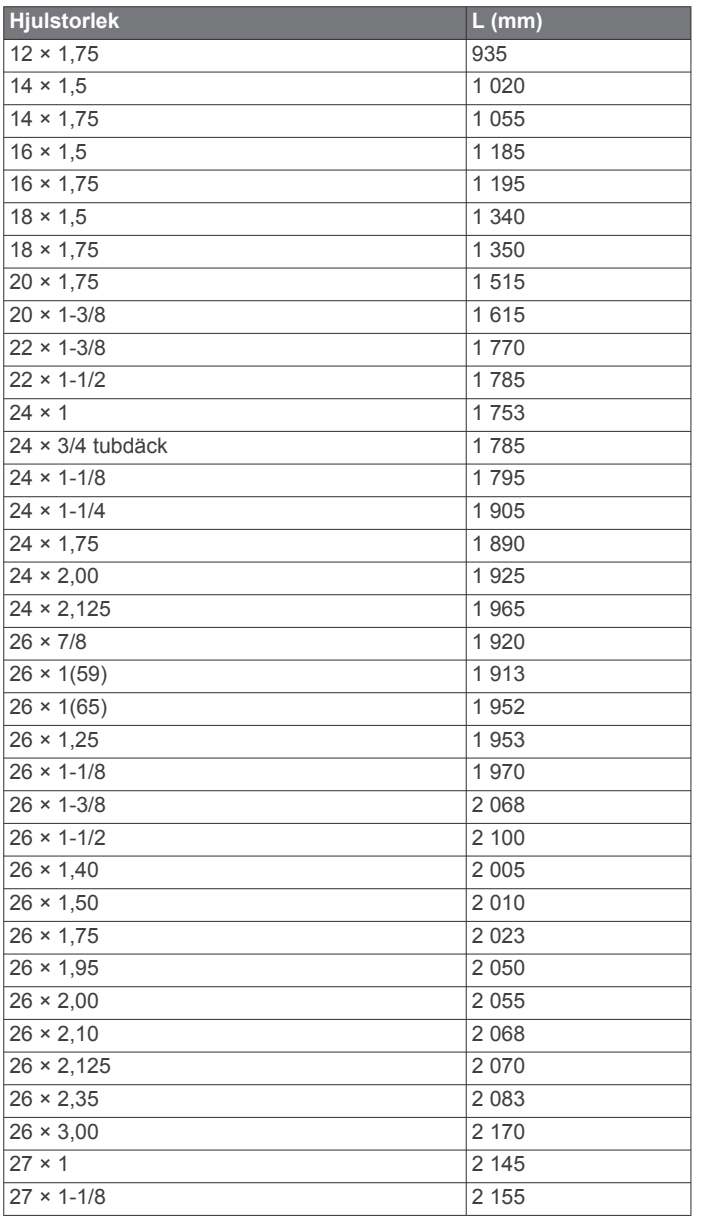

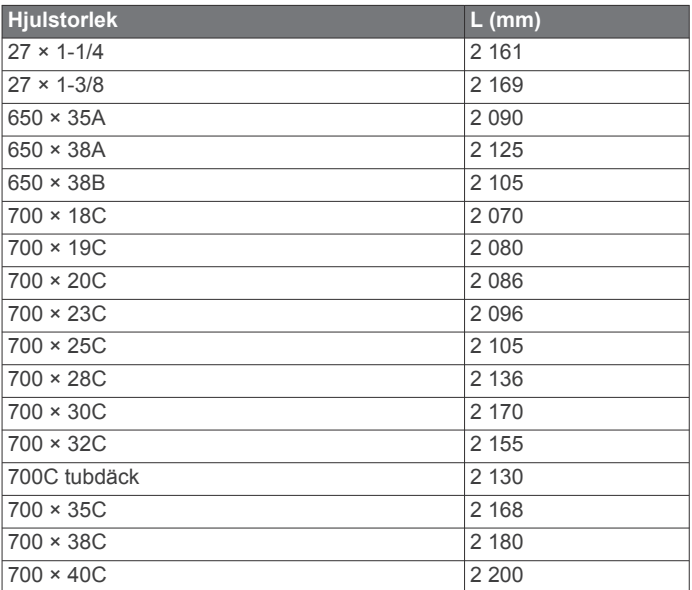

## **Programlicensavtal**

GENOM ATT ANVÄNDA ENHETEN GÅR DU MED PÅ ATT VARA BUNDEN AV VILLKOREN I FÖLJANDE PROGRAMVARULICENSAVTAL. DU BÖR LÄSA IGENOM DET HÄR AVTALET NOGGRANT.

Garmin Ltd. och dess dotterbolag ("Garmin") ger dig en begränsad licens för användning av den programvara som är inbäddad i enheten ("Programvaran") i binär körbar form för normal drift av produkten. Titeln, äganderätten och de immateriella rättigheterna i och för Programvaran tillhör Garmin och/eller dess tredjepartsleverantörer.

Du accepterar att Programvaran tillhör Garmin och/eller dess tredjepartsleverantörer och är skyddad enligt de upphovsrättslagar som gäller i USA samt enligt internationella upphovsrättsöverenskommelser. Du bekräftar vidare att strukturen på, organisationen av och koden för Programvaran, som inte källkoden tillhandahålls för, är värdefulla företagshemligheter som tillhör Garmin och/eller dess tredjepartsleverantörer och att källkoden för Programvaran är en värdefull affärshemlighet som tillhör Garmin och/eller dess tredjepartsleverantörer. Du intygar att du inte kommer att dekompilera, demontera, ändra eller bakåtkompilera Programvaran eller någon del av den eller på något annat sätt göra om Programvaran eller någon del av den till läsbar form eller skapa något arbete som bygger på Programvaran. Du intygar också att du inte kommer att exportera eller

återexportera Programvaran till något land i strid med de exportkontrollagar som gäller i USA eller de exportkontrollagar som gäller i något annat tillämpligt land.

## **Index**

<span id="page-26-0"></span>**A** aktivitetsspårning **[3](#page-6-0), [15](#page-18-0)** anpassa enheten **[14](#page-17-0)** ANT+ sensorer **[8](#page-11-0), [12](#page-15-0)** para ihop **[8](#page-11-0)** användardata, ta bort **[6](#page-9-0)** användarprofil **[13](#page-16-0)** appar **[6,](#page-9-0) [7,](#page-10-0) [13](#page-16-0)** smartphone **[6](#page-9-0)** Auto Lap **[15](#page-18-0)** Auto Pause **[15](#page-18-0)** Auto Scroll **[15](#page-18-0)** aviseringar **[15](#page-18-0)**

### **B**

bakgrundsbelysning **[1,](#page-4-0) [16](#page-19-0)** banor **[8](#page-11-0)** läsa in **[8](#page-11-0)** ta bort **[8](#page-11-0)** bassänglängd **[2](#page-5-0), [3](#page-6-0)** batteri byta **[17](#page-20-0)** ladda **[1](#page-4-0)** maximera **[6,](#page-9-0) [7](#page-10-0), [15,](#page-18-0) [18](#page-21-0)** Bluetooth teknik **[1](#page-4-0), [6](#page-9-0), [15](#page-18-0)** byta batteri **[17](#page-20-0)**

### **C**

Connect IQ **[13](#page-16-0)** cykla **[12](#page-15-0)**

### **D**

data lagra [6](#page-9-0),[9](#page-12-0) registrering **[16](#page-19-0)** överföra **[6](#page-9-0)** datafält **[13](#page-16-0), [14,](#page-17-0) [18](#page-21-0)** distans, varningar **[14](#page-17-0)**

### **E**

enhets-ID **[18](#page-21-0)**

### **F**

fart **[16](#page-19-0)** felsökning **[8](#page-11-0), [10,](#page-13-0) [17](#page-20-0), [18](#page-21-0)** fotenhet **[1](#page-4-0), [12](#page-15-0)** förväntad sluttid **[4](#page-7-0)**

### **G**

Garmin Connect **[3,](#page-6-0) [4,](#page-7-0) [6](#page-9-0) – [8](#page-11-0), [13](#page-16-0)** lagra data **[6](#page-9-0)** Garmin Express **[7](#page-10-0)** registrera enheten **[17](#page-20-0)** uppdatera programvaran **[17](#page-20-0)** genvägar **[1](#page-4-0)** GLONASS **[16](#page-19-0)** GPS **[1](#page-4-0), [3](#page-6-0), [15,](#page-18-0) [16](#page-19-0)** signal **[17](#page-20-0)** gångintervaller **[14](#page-17-0)**

### **H**

hastighets- och kadensgivare **[1](#page-4-0)** historik **[5,](#page-8-0) [7,](#page-10-0) [16](#page-19-0)** skicka till datorn **[6](#page-9-0)** ta bort **[6](#page-9-0)** hjulstorlekar **[21](#page-24-0)** höjd **[7](#page-10-0)**

## **I**

ikoner **[1](#page-4-0)** inomhusträning **[3](#page-6-0), [12](#page-15-0)** inställningar **[14](#page-17-0) [–16,](#page-19-0) [18](#page-21-0)** enhet **[15,](#page-18-0) [16](#page-19-0)** intervaller **[2](#page-5-0)** träningspass **[4](#page-7-0)**

## **K**

kadens **[10,](#page-13-0) [14](#page-17-0)** kalender **[4](#page-7-0)**

Index 23

kalori, varningar **[14](#page-17-0)** kartor **[7](#page-10-0)** uppdatera **[17](#page-20-0)** klocka **[14](#page-17-0) –[16](#page-19-0)** klockläge **[15](#page-18-0), [18](#page-21-0)** knappar **[1](#page-4-0), [16](#page-19-0), [18](#page-21-0)** koordinater **[7](#page-10-0)** kraft (styrka) **[1](#page-4-0)** meter **[11](#page-14-0), [12](#page-15-0)** zoner **[13](#page-16-0)**

## **L**

ladda **[1](#page-4-0)** larm **[16](#page-19-0)** ljud **[14](#page-17-0), [16](#page-19-0)** låsa, knappar **[18](#page-21-0)** längder **[2](#page-5-0)** löpdynamik **[10](#page-13-0)**

### **M**

markkontakttid **[10](#page-13-0)** meny **[1](#page-4-0)** metronom **[14](#page-17-0)** multisport [2,](#page-5-0)[5](#page-8-0) mål **[4](#page-7-0), [5](#page-8-0)** måttenheter **[16](#page-19-0)**

### **N**

navigering **[7](#page-10-0)** stoppa **[8](#page-11-0)**

### **P**

para ihop, smartphone **[6](#page-9-0)** para ihop ANT+ sensorer **[8](#page-11-0)** personliga rekord **[5](#page-8-0)** ta bort **[5](#page-8-0)** platser **[7](#page-10-0)** redigera **[7](#page-10-0)** ta bort **[7](#page-10-0)** produktregistrering **[17](#page-20-0)** profiler **[2,](#page-5-0) [13](#page-16-0), [14](#page-17-0)** aktivitet **[1](#page-4-0), [2](#page-5-0)** användare **[13](#page-16-0)** programlicensavtal **[21](#page-24-0)** programvara uppdatera **[17,](#page-20-0) [18](#page-21-0)** version **[18](#page-21-0)** puls **[1,](#page-4-0) [14](#page-17-0)** mätare **[8](#page-11-0) –[12](#page-15-0), [16](#page-19-0) [–18](#page-21-0)** zoner **[5](#page-8-0), [11,](#page-14-0) [20](#page-23-0)**

### **R**

registrera enheten **[17](#page-20-0)** rengöra enheten **[9,](#page-12-0) [10](#page-13-0), [16,](#page-19-0) [17](#page-20-0)**

### **S**

satellitsignaler **[17](#page-20-0)** simning **[2,](#page-5-0) [3,](#page-6-0) [5,](#page-8-0) [8](#page-11-0), [9](#page-12-0)** simtag **[2](#page-5-0)** skärm **[16](#page-19-0)** smartphone **[13](#page-16-0)** appar **[6,](#page-9-0) [7](#page-10-0)** para ihop **[6](#page-9-0)** spara aktiviteter **[1,](#page-4-0) [2](#page-5-0)** specifikationer **[16](#page-19-0)** språk **[15](#page-18-0)** swolf-poäng **[2](#page-5-0)** systeminställningar **[15](#page-18-0)** sömnläge **[3](#page-6-0)**

## **T**

ta bort alla användardata **[6,](#page-9-0) [18](#page-21-0)** historik **[6](#page-9-0)** personliga rekord **[5](#page-8-0)** tempo **[14,](#page-17-0) [16](#page-19-0)** tid **[14](#page-17-0), [16](#page-19-0)** inställningar **[15](#page-18-0)** varningar **[14](#page-17-0)** tidszoner **[16](#page-19-0)** tidur **[1,](#page-4-0) [2,](#page-5-0) [5](#page-8-0)**

tillbehör **[8,](#page-11-0) [12](#page-15-0), [17](#page-20-0)** timer **[1](#page-4-0)** triathlonträning **[2](#page-5-0)** träning **[1](#page-4-0), [4](#page-7-0) – [6](#page-9-0), [14](#page-17-0)** program **[3,](#page-6-0) [4](#page-7-0)** träningspass **[3](#page-6-0), [4](#page-7-0)** läsa in **[3](#page-6-0)** tävling **[5](#page-8-0)**

## **U**

UltraTrac **[15](#page-18-0)** uppdateringar, programvara **[18](#page-21-0)** urtavlor **[13](#page-16-0)** USB **[18](#page-21-0)** koppla bort **[6](#page-9-0)**

### **V**

varningar **[14,](#page-17-0) [15](#page-18-0)** varv **[1](#page-4-0)** vertikal rörelse **[10](#page-13-0)** vibration **[16](#page-19-0)** VIRB fjärrkontroll **[13](#page-16-0)** Virtual Partner **[4](#page-7-0), [5](#page-8-0)** VO2-max **[4,](#page-7-0) [11](#page-14-0), [12](#page-15-0), [21](#page-24-0)**

### **W**

Wi ‑Fi **[1,](#page-4-0) [18](#page-21-0)** ansluta **[7](#page-10-0)** widgetar **[13](#page-16-0)**

## **Z**

zoner kraft **[13](#page-16-0)** puls **[11](#page-14-0)** tid **[16](#page-19-0)**

## **Å**

återhämtning **[12](#page-15-0)** återställa enheten **[17](#page-20-0)**

### **Ö**

överföra data **[7](#page-10-0)** övningar **[2](#page-5-0)**

# support.garmin.com

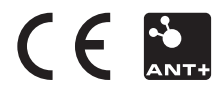